TAMPEREEN AMMATTIKORKEAKOULU Sähkötekniikan koulutusohjelma Sähköinen talotekniikka

Opinnäytetyö

Olli Isotalo

# **TIETOMALLIPOHJAISEN SÄHKÖSUUNNITTELUN TOTEUTUS**

Työn ohjaaja Tuntiopettaja, sähkötekniikan insinööri (AMK) Kari Kallioharju Työn teettäjä Tampereen ammattikorkeakoulu Tampere 2010

#### TAMPEREEN AMMATTIKORKEAKOULU Sähkötekniikan koulutusohjelma Sähköinen talotekniikka

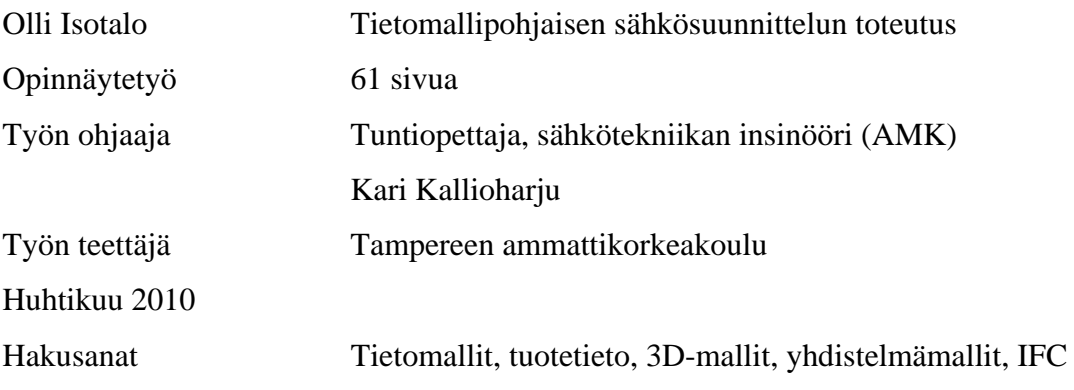

## **TIIVISTELMÄ**

Tietomallipohjainen suunnittelu on jatkuvasti kehittyvä suunnittelun muoto, joka saavuttaa tulevaisuudessa kustannustehokkuutensa ja laadun varmistuksensa vuoksi merkittävimmän aseman eri suunnittelumuodoista. Sen käyttö on maailmalla yleistynyt kovaa vauhtia ja monet suuret suomalaiset toimijat ovat ottaneet sen omaksi toimintatavakseen erityisesti suuriin projekteihinsa. Viime vuosien aikana tietomallisuunnittelun saama jalansija eri alojen suunnittelussa (mm. LVI, sähkö, rakennus) on johtanut yhteisten toimintatapojen ja rajapintojen määrittelyn tarpeeseen. Yhteiset standardit ja niiden valvonta on onnistuttu vakiinnuttamaan tietyille tahoille ja niiden noudattaminen on todettu hyväksi toimintatavaksi. Tutkintotyössä keskitytään tietomallipohjaisen sähkösuunnittelun toteutuspuoleen, ja tavoitteena on luoda yleisen tason tietomallisuunnitteluohjeistusta opiskelijoiden, opettajien ja yritysten käyttöön.

Työn yksityiskohtaiset ohjeet ovat helposti luettavissa ja ohjelmiston käyttö helposti ymmärrettävissä. Tämä tarjoaa hyvät asetelmat sähkösuunnittelijoille, jotka eivät ole tietomallipohjaista sähkösuunnittelua ennen tehneet. Ohjelmistotalon julkaisemien uusien versioiden myötä ohjetta pitää täydentää ja alan kehitystä tulee seurata tarkasti. Työssä esitetyt standardit ja toimintatavat voivat vanhentua hyvinkin nopeasti tai säilyä vuosia. Kun työtä käytetään opiskelumateriaalina pitää muistaa sen olevan vain tietomallisuunnittelua tukeva ohje, sillä varsinkin sähköalalla voidaan suunnitella monella eri tavalla ja erilaisista lähtökohdista.

#### TAMPEREEN UNIVERSITY OF APPLIED SCIENCES Electrical Engineering Building Services Engineering

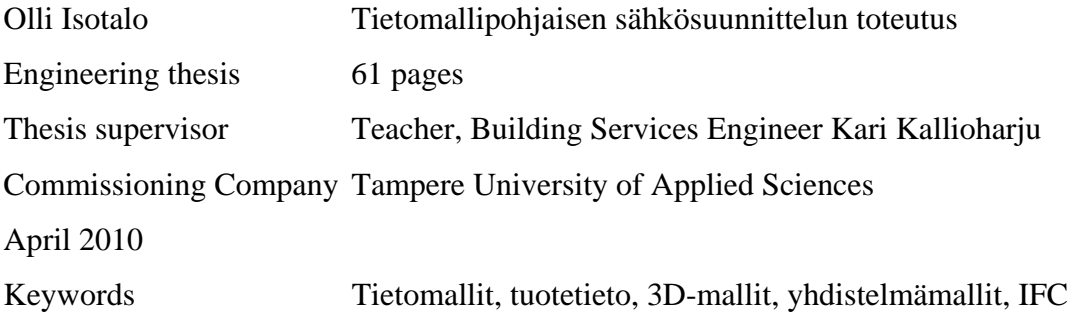

## **ABSTRACT**

Information modelling is a constantly developing branch in building and construction designing. Because of its indisputable cost efficiency and quality guarantee it will accomplish a significant status in the planning industry in the years to come. The use of information model based planning has spread throughout the world and many of the largest Finnish construction companies have accepted it as their exclusive planning method especially in projects involving grand investments. In the last couple of years information modelling has gained a position that calls for common working methods and mutual rules on how to function. The developing and monitoring of these standards and norms has been successfully established to certain operators and following these rules has solidified their place as a part of the industry. In this particular thesis the idea is to concentrate on the electrical designing of a building information model. The goal is to create a hands on guideline on how to do electrical plans with an electrical planning software in practice. This will hopefully help students and teachers as well as professionals to understand information model based planning.

The detailed instructions given in the thesis are simple and easy to follow and make the planning process easy to understand. This gives a solid ground for electrical designers that have never done information model based planning. The instructions need to be updated as the software company releases new versions of their program. The instructions might also change due to the constantly evolving industry. This might affect the standards, rules, working methods and norms introduced in this thesis. As the thesis is utilized in educational purposes one must not forget that it is a simple guideline to information model based planning and should be followed only to a certain extent. There are many ways to produce this type of planning and new ways are born as fast as the old ones evaporate.

## **ALKUSANAT**

Tutkintotyön aihe ja idea tulivat ammattikorkeakoululta. Tietomallipohjaiseen suunnitteluun perustuvalle tutkintotyölle, joka keskittyisi koulun käyttämiin ohjelmistoihin oli tilausta, ja tietomallien alati kehittyvä ala tarvitsee jatkuvasti päivittyviä suunnittelu- ja käyttöohjeita sujuvaan toimintaansa. Tutkintotyötä on tarkoitus käyttää koulun tulevien tietomallisuunnittelukurssien opetuksessa ohjemateriaalina. Tämän lisäksi muutama yritys on ilmaissut kiinnostuksensa käyttää työtä yleisenä ohjeena tulevaisuuden tietomalliprojekteissa.

Suunnittelukursseilla toteutetut kehityskeskustelut vahvistivat näkemyksiäni alan tilasta ja uusien toimintatapojen löytämisen tarpeesta. Monien suunnitteluyritysten mukaan tietomallipohjaisen osaamisen tarve kasvaa ja jatkuva kouluttautuminen on paikallaan. Sähkösuunnittelun kaksi ääripäätä ovat käsin piirtäminen ja kolmiulotteinen mallintaminen. Toinen ei todennäköisesti koskaan tule korvaamaan toista, mutta valta-asema siirtyy tietokoneavusteisen suunnittelun kautta tietomallipohjaiseen toimintaan. Sähköala seuraa hitaasti, mutta sitäkin varmemmin tätä muutosta. Suurin mielenkiinto sähköalalla kiinnittyykin tuotetiedon siirron ja jakamisen kehitykseen sekä laitevalmistajien toimiin muuttuvassa ympäristössä.

Työ toteutettiin tekemällä suunnitelma suunnitteluohjelmistolla, kirjaamalla sen jokainen vaihe ja tuottamalla materiaali opinnäytteen muotoon. Ohjeen käyttäjän edellytetään hallitsevan CADS Planner Electric -sähkösuunnitteluohjelman perusteet. Työtä tehdessä materiaalien vähyys toi haasteellisuutta, mutta lisäsi samalla aiheen kiinnostavuutta. Itse toteutettu suunnitelma sekä sen ohella tehty tutkimustyö toivat työn tekijälle myös korvaamattoman määrän kokemusta tästä suunnittelun alasta ja antoivat paremman käsityksen koko sähköalan yhteistoiminnasta muiden alojen kanssa.

Työssä suurena apuna on ollut ohjelmistovalmistajien ja suunnittelua toteuttavien ja siinä mukana olevien yritysten vastaanottava suhtautuminen työn tekijään ja loputtomiin kysymyksiin.

Tampereella huhtikuussa 2010

Olli Isotalo

# **SISÄLLYSLUETTELO**

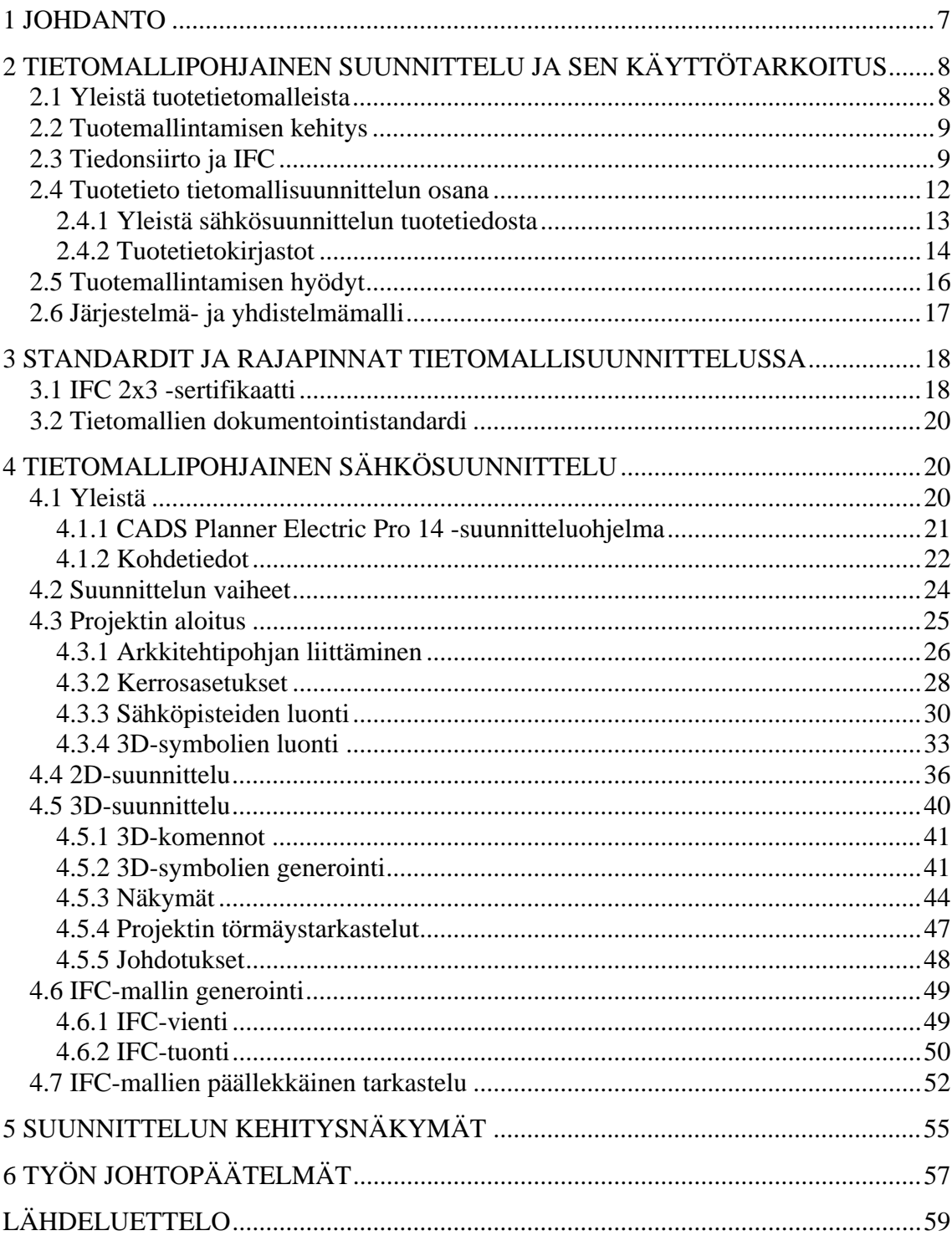

 $5(61)$ 

# **LYHENTEET JA MÄÄRITTEET**

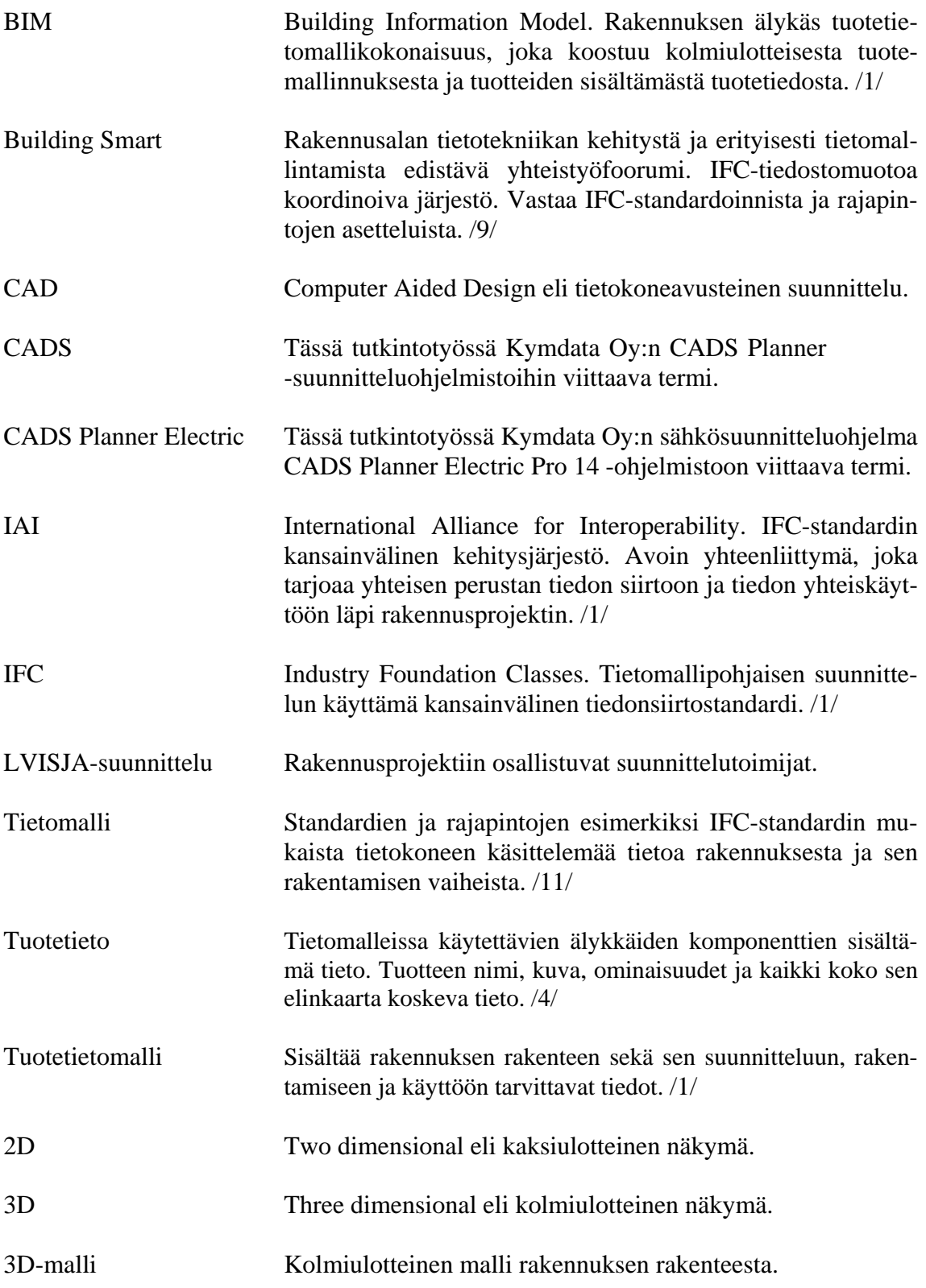

## <span id="page-6-0"></span>**1 JOHDANTO**

Tutkintotyön tarkoituksena on kertoa lukijalle tietomallipohjaisen sähkösuunnittelun perustavat vaiheet sekä kuvata yleisellä tasolla, mitä on tietomallipohjainen suunnittelu, mistä se koostuu ja miten se on kehittynyt viime vuosina. Tärkeänä osana tätä tutkintotyötä on CADS Planner Electric -sähkösuunnitteluohjelmiston sovellukset ja niiden käyttö suunnittelun yhteydessä. Työssä seurataan vaiheittain sähkösuunnitteluprojektin kehittymistä arkkitehtikuvasta valmiiksi 3D-malliksi.

Työ toteutetaan Tampereen ammattikorkeakoulun tilauksesta ja sitä käytetään opiskelumateriaalina tulevien tietomallipohjaisten kurssien yhteydessä. Tarkoituksena on antaa mahdollisimman täysivaltainen kuva tulevaisuuden sähkösuunnittelusta ja siitä, mitä kiinteistöprojekteilta nykyisessä yhteiskunnassa todella vaaditaan. Rakennuksia on tätä nykyä käsiteltävä projekteina, joita lähdetään toteuttamaan rakennuksen koko elinkaari huomioon ottaen. Työ kertoo yksityiskohtaisesti myös kiinteistöjen rakentamiseen osallistuvien tahojen esim. LVISJA-suunnittelijoiden ja ARK-suunnittelijoiden yhteistyöstä ja niiden välisestä tiedonsiirrosta.

Työssä apuna käytetään Tampereen ammattikorkeakoulun rakennusalan koulutusohjelman luomaa virtuaalitalo-opetusmateriaalia. Se on IFC-standardin mukainen tuotetietomalli virtuaalitodellisesta alueesta ja sen rakennuksista. Se on luotu antamaan kokonaisvaltainen kuva rakennuksen osista. Alue sisältää asuinkerrostalon, myymälärakennuksen ja parkkitalon. Työssä tietomallipohjaisen sähkösuunnittelun havainnollistamiseen käytetään sekä myymälän että kerrostalon pohjakuvia.

# <span id="page-7-0"></span>**2 TIETOMALLIPOHJAINEN SUUNNITTELU JA SEN KÄYTTÖTARKOITUS**

## *2.1 Yleistä tuotetietomalleista*

Sähkösuunnittelu on edennyt 1990-luvulta lähtien käsin piirtämisestä aina digitaaliseen CAD-suunnitteluun saakka. Kaksiulotteisesta sähköisestä CAD-suunnittelusta ollaan siirtymässä yhä kasvavien tietoteknisten mahdollisuuksien sekä kiistattomien taloudellisten hyötyjen vuoksi kolmiulotteiseen suunnitteluun (3D). 3D-suunnittelun myötä on mahdollista kuvata rakennuksen muotoa kolmiulotteisena ja näin tarjota aiempaa selkeämpi kuva rakennuksen lopullisesta muodosta. /1/

Tuotetietomalli kuvaa rakennuksen rakenteen sekä sisältää sen suunnitteluun, rakentamiseen ja käyttöön tarvittavat tiedot. Vuosisadan vaihteen jälkeen yhä yleisemmässä käytössä tuotetietomallille on ollut englanninkielinen termi BIM (Building Information Model). BIM koostuu yksinkertaistettuna kahdesta peruselementistä: 3D-mallista ja sen sisältämien tuotteiden tuotetiedoista. Tietomallipohjaisen suunnittelun lähtökohtana on siis luoda rakennuksesta kokonaisvaltainen 3D-malli, joka sisältää rakennuksen määrittelytiedot, eli tiedot kaikista sen elinkaaren vaiheista sekä kaikkien rakentamiseen osallistuvien suunnittelutahojen suunnitteluvaiheen 3D-mallit. Tuotetietomallin kehittyminen rakennusprojektin aikana esitetään kuviossa 1. /1/

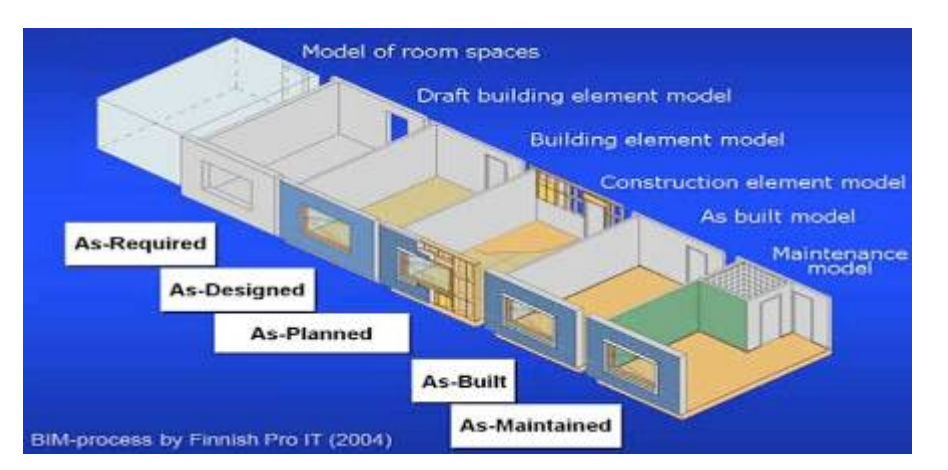

Kuvio 1. Tuotetietomallin (BIM) kehittyminen rakennusprojektin aikana. /15/

<span id="page-8-0"></span>Näin luodaan rakennukselle yksi yhteinen tietokanta jota hallinnoimalla saavutetaan valtavia etuja rakennuksen edistyessä, mahdollistetaan helppo päivitettävyys ja varmistutaan tiedon oikeellisuudesta. Visuaalisesti tuotetietomalli ilmenee kolmiulotteisena suunnitelmana, jossa taloteknisiä verkostoja kuvaavat viivat on korvattu tuoterakenteina eli kolmiulotteisina älykkäinä komponentteina. /1/

#### *2.2 Tuotemallintamisen kehitys*

Tuotemallintamista on tutkittu maailmalla pitkään, ja Suomessakin sen tutkinta aloitettiin jo 1980-luvulla. Vuosisadan vaihteen jälkeen siihen perustuvien toimintatapojen käyttö on yleistynyt huomattavasti. Tuotemallintamisen voimakas kansanvälinen kehitys näkyy erityisesti viime aikoina markkinoille tulleiden tehokkaiden suunnittelutyökalujen lisääntyvästä määrästä. Moni sähkösuunnittelija käyttääkin jo tuotetietomallipohjaista suunnittelua tukevia ohjelmistoja. Tällä hetkellä tuotetietomallintaminen on käytössä vain osassa rakennusprojekteista, mutta sen kehitysodotukset ovat suuret ja sen edistämiseksi on luotu pilottihankkeita, joista saatua tietoa ollaan siirtämässä yhä laajempiin kokonaisuuksiin. Esimerkiksi Rakennusteollisuus RT ry yhdessä Rakennustietosäätiön RTS kanssa käynnisti tuotetietomallintamisen pohjalta PRO IT -nimisen pilottihankkeen vuonna 2002. Sen tavoitteena on soveltaa käytäntöön, kehittää ja dokumentoida kansallisten rakennusprosessien tiedonhallintatapaa. Hankkeeseen osallistuu rakennusteollisuuden RT ry:n lisäksi joukko muita rakennusalan toimijoita, kuten esimerkiksi suunnittelijoita, urakoitsijoita, rakennuttajia sekä ohjelmistojen edustajia. Hankkeen avulla pyritään luomaan tuotetietomallintamisen kentälle yleinen toimintaohje. Kaiken kaikkiaan tuotetietomallintamisen odotetaan leviävän tulevaisuudessa vallitsevaksi toimintamalliksi koko rakennusteollisuuteen. /1/

### *2.3 Tiedonsiirto ja IFC*

Digitaalisen tuotetiedon lisääntyminen on mullistanut rakentamisen tiedonsiirron ja auttanut sitä yhtenäistämään toimintatapojaan. Digitaalisessa tuotetiedossa kyse on tuotteen kokonaisvaltaisesta kuvauksesta, joka sisältää tuotteen tiedot. Sitä käyttävät yhteensopivat tietokonesovellukset voivat automaattisesti tulkita kuvausta ja sen sisältämää tietoa. Tätä tietoa kutsutaan IFC-tiedoksi. Sen avulla voidaan tulkita esimerkiksi tuotteen materiaaleja, muotoja, osia, sisäisiä järjestelmiä sekä sijaintia. IFC-tiedon tavoitteena on

toimia tuotetietomallin tietovarastona koko rakennuksen elinkaaren ajan (kuvio 2). Siihen tallennetaan kaikki rakennuksen elinkaaren eri vaiheissa tarvittava tieto. /11/

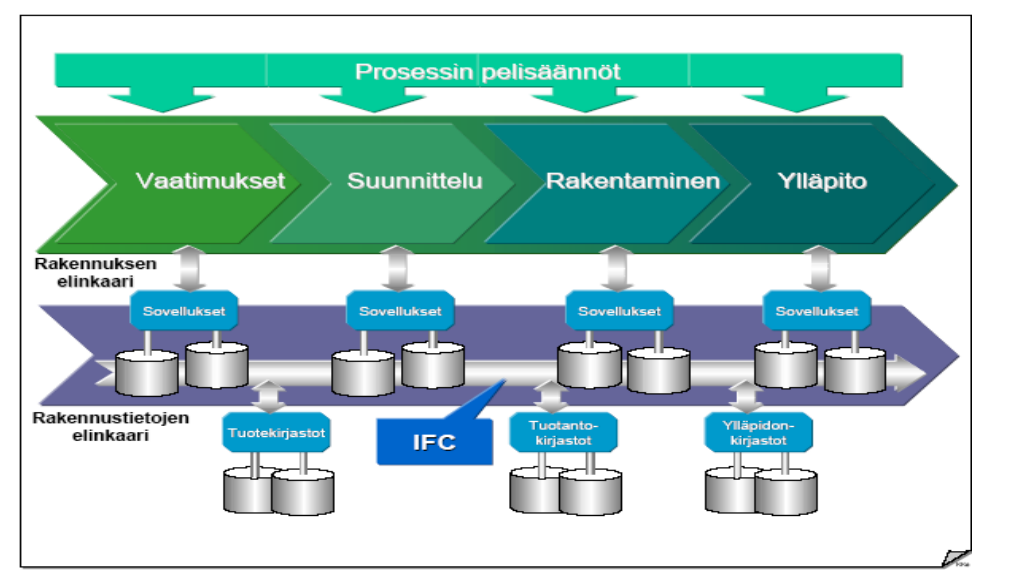

Kuvio 2. IFC-tiedonsiirron sijoittuminen rakennuksen elinkaaressa. /11/

Tuotemallimuotoisten tietojen käytön tehokkuus perustuu toimivaan ja tehokkaaseen tiedonsiirtoon eri osapuolten välillä (kuvio 3). Siirrettävän tiedon pitää olla niin ajankohtaista, kuin virheetöntäkin. Tämä edellyttää sopimista yhteisistä tallennus- ja tiedonsiirtomuodoista. Tähän tarkoitukseen on kehitetty IFC- (Industry Foundation Classes) tiedonsiirtostandardi, jonka avulla IFC-tietoa voidaan hallinnoida. Koska IFC on avoin formaatti, on tiedonsiirto eri ohjelmistojen välillä helppoa ja alkuperäisen ohjelmiston tiedostomuodosta riippumatonta. /3/

TAMPEREEN AMMATTIKORKEAKOULU OPINNÄYTETYÖ 11(61) Sähkötekniikan koulutusohjelma, Sähköinen talotekniikka Olli Isotalo

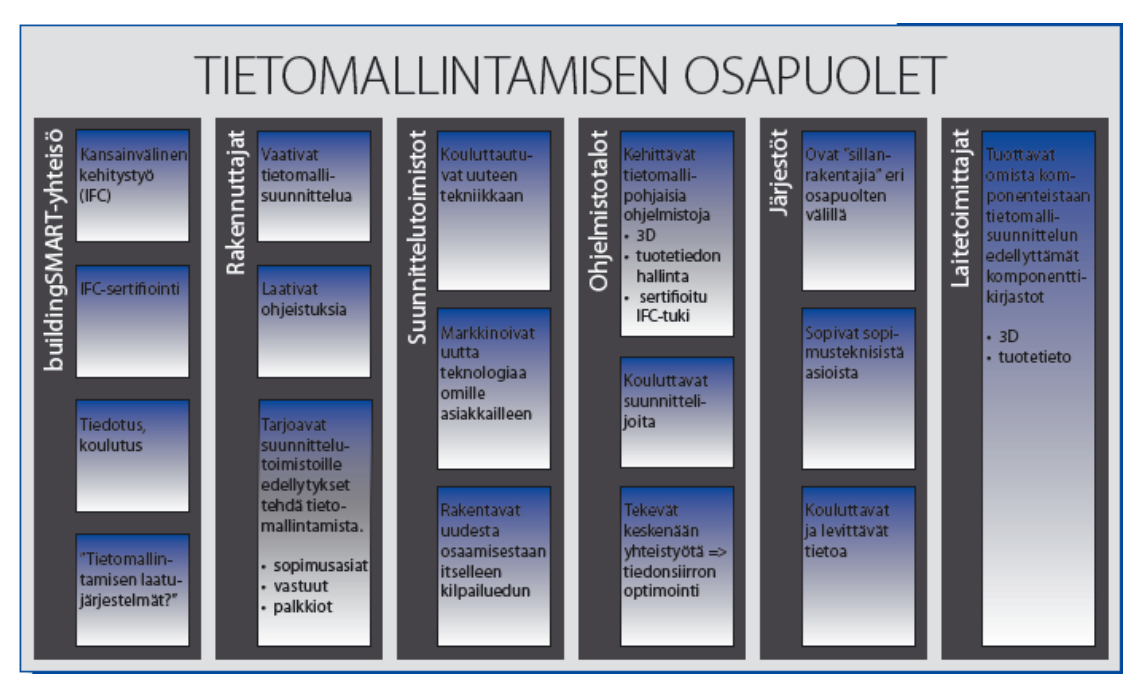

Kuvio 3. Tietomallintamisen osapuolet. /2/

IFC-standardin visiona on mahdollistaa 3D-mallien päällekkäinen tarkastelu ja tuotetiedon käyttö sekä tiedon siirtäminen rakentamisen ja kiinteistönpidon eri tietojärjestelmien välillä. IFC:n käyttöä ja kehittymistä koordinoi kansainvälinen Building Smart järjestö, joka myös vastaa sen sertifioinnista. Sertifioinnilla varmistetaan, että ohjelmistot, jotka hyödyntävät tiedostomuotoa, myös tuottavat tiettyjen määritysten mukaista formaattia. Sertifioinnilla varmistetaan siis laatu ja annetaan rajat ja säännöt tiedostomuodon käytölle. Kuviossa 4 esitetään Building Smart -järjestön määrittelemä tietomallipohjaisen projektin tiedonkulku ja tuotetietomallin luomiseen osallistuvat tahot. /3/

<span id="page-11-0"></span>Sähkötekniikan koulutusohjelma, Sähköinen talotekniikka Olli Isotalo

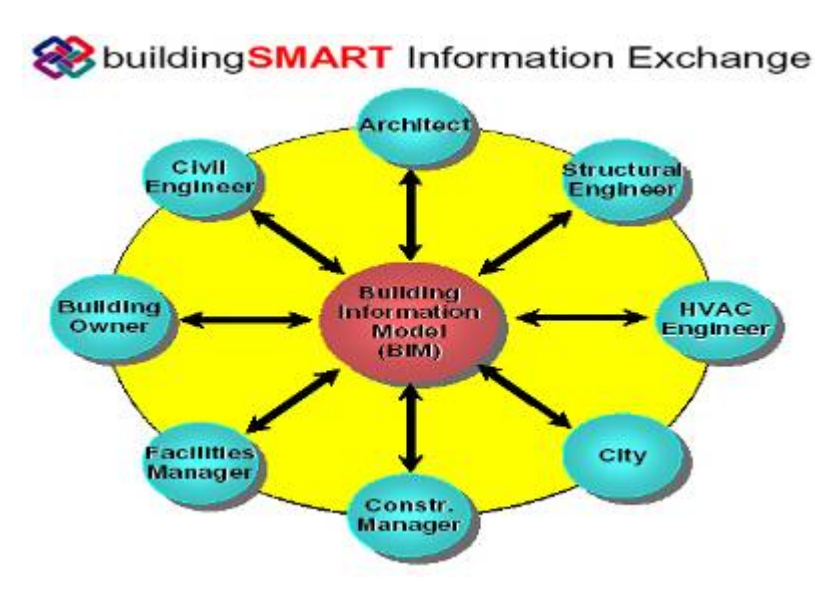

Kuvio 4. Building Smart -järjestön informaation kulku. /14/

Building Smart -yhteenliittymän alla toimii IFC:n kehityksestä vastaava International Alliance for Interoperability (IAI). IAI:n tarkoituksena on tarjota yhteinen perusta rakentamisen ja kiinteistönpidon välisten prosessien kehittämiseen, tiedonsiirtoon ja tiedon yhteiskäyttöön rakennusprojektin joka vaiheessa. Sen tehtävänä on myös edistää IFC:n toteutusten kehittämistä kaupallisissa tietokonesovelluksissa. IFC-standardia kehitetään jatkuvasti ja se on yhä laajemmin käytössä tuotemallintamisprojekteissa. Uusimman IFC 2x3 -sertifioinnin ovat läpäisseet monet suunnitteluohjelmat, jotka voivat näin hyödyntää kaikkia sen kattamia rakentamisen osa-alueita, joita ovat mm. rakennussuunnittelu, rakennesuunnittelu, talotekninen suunnittelu, rakentamisen valmistelu ja kiinteistön ylläpito. /1; 11/

## *2.4 Tuotetieto tietomallisuunnittelun osana*

Tietomallisuunnittelussa käytettävät älykkäät komponentit sisältävät digitaalista tuotetietoa, joka koostuu tuotteen rakennetiedoista sekä yksinkertaistetusta tuotetietoa sisältävästä dokumenttitiedostosta. Rakennetietoja tulkitsevat tietokonesovellukset ja dokumenttitiedostoa ihmiset.

## <span id="page-12-0"></span>**2.4.1 Yleistä sähkösuunnittelun tuotetiedosta**

Sähkösuunnittelussa tuotteen dokumenttitiedostoon sisällytetään koko sen elinkaarta koskeva tuotetieto, joka koostuu seuraavista osa-alueista:

- Yleiset tiedot:
	- Nimi
	- Kuvaus
	- Positio.
- Laitetiedot:
	- Valmistaja
	- Tuotenimi
	- Nimike
	- Sähkönumero (SSTL nro)
	- Määrä.
- Sähkötekniset tiedot:
	- Oletusjärjestelmä
	- Asennustapa
	- IP-luokka
	- Teho.
- Symbolien sijoitustiedot:
	- Kokotiedot
	- Oletuskorko. /4/

Esimerkki dokumenttitiedostosta esitetään kuviossa 5, jossa on kaksiosaisen pistorasian Sähkönumerot.fi-palvelun tuotetietokortti.

<span id="page-13-0"></span>TAMPEREEN AMMATTIKORKEAKOULU OPINNÄYTETYÖ 14(61) Sähkötekniikan koulutusohjelma, Sähköinen talotekniikka Olli Isotalo

| Sähkönumerot.fi Busivu Tietoa palvelusta Ohjeka Yhteistyökumppanit Yhteystiedot |                |                                           |                                                       |                            |          |                                                                                                    |              |
|---------------------------------------------------------------------------------|----------------|-------------------------------------------|-------------------------------------------------------|----------------------------|----------|----------------------------------------------------------------------------------------------------|--------------|
| Sahkunumero 2500662                                                             |                |                                           | Vapou hoku                                            |                            | Hae      | Tarkennettu halou»                                                                                                  | In English E |
| Pistorasia Artic - 233949070 2-OS. - Strömfors                                  |                |                                           |                                                       |                            |          | Tuoteryhmät = 25 Upotettavat platonaalat = Schneider Electric Finland Oy = Strömfors = Artic = Platonaala = 2500662 |              |
| Perustiedot                                                                     |                |                                           |                                                       |                            |          |                                                                                                    |              |
| Sähkönumero                                                                     |                | 25 006 62                                 |                                                       |                            | Schneide | <b>STRÖMFORS</b>                                                                                                    |              |
| Yleisnimi ja hatteserja                                                         |                | Pistonesia Artic                          |                                                       |                            |          | Toimittajan ladattavat materiaalit                                                                                  |              |
| Tekninen nimi                                                                   |                | 233949070 2-OS.                           |                                                       |                            |          | Toimittajan tuotesivu                                                                                               |              |
| Pèlos tuotenimi                                                                 |                |                                           |                                                       |                            |          | Esite (pdf, 2.21 MB)                                                                                                |              |
| EAN-koodi                                                                       |                | 6410025006620                             |                                                       |                            |          |                                                                                                    |              |
| Toimittajan tuotakoodi                                                          |                | 233949070                                 |                                                       |                            |          |                                                                                                    |              |
| Toimittajan tuotekoodi 2                                                        |                |                                           |                                                       |                            |          |                                                                                                    |              |
| Toimittaja / Tudsemerkki                                                        |                | Schneider Electric Finland Dy / Stromfore |                                                       |                            |          |                                                                                                    |              |
| Tucteryhmä                                                                      |                | 25 Upotettavat oistorasiat                |                                                       |                            |          |                                                                                                    |              |
| <b>Tuctelanaus</b>                                                              |                |                                           |                                                       |                            |          |                                                                                                    |              |
| Uppossennettsvat platorasist Artic                                              |                |                                           |                                                       |                            |          |                                                                                                    |              |
|                                                                                 |                |                                           | Pistoranist kenkidlevylik 70 x 70 mm, -0- 10/16A 250V |                            |          |                                                                                                    |              |
| <b>Intelektettekonakyma</b>                                                     |                |                                           |                                                       | <b>United</b>              |          |                                                                                                    |              |
| Stihldnumern                                                                    | Yleichami      |                                           | Tuchesaria                                            | Tekninen nimi              |          |                                                                                                    |              |
| 1730026                                                                         | Litantäkappale |                                           | Artic.                                                | Rasia litoskappale<br>IP44 |          |                                                                                                    |              |
| 2100702                                                                         | Kyöcin         |                                           |                                                       | 218329080 KL JL            |          |                                                                                                    |              |
| 2100703                                                                         | Kytkin         |                                           |                                                       | 218339080 JL               |          |                                                                                                    |              |
| 2100705                                                                         | Kyökin         |                                           |                                                       | 218359080 KL JL            |          |                                                                                                    |              |
| 2100706                                                                         | Kytkin         |                                           | Artic                                                 | 218369080                  |          |                                                                                                    |              |
| 2100707                                                                         | Kyökin         |                                           | Artic                                                 | 218379080                  |          |                                                                                                    |              |
| 2100708                                                                         | Kyökin         |                                           |                                                       | 218409080 KL JL            |          |                                                                                                    |              |

Kuvio 5. Tuotetietokortti. Strömfors Arctic 2-os pr, ruuviliittimet, SSTL-nro ja tuotteen kuva. /18/

Tuotetieto on avain, jonka avulla ehkäistään useita rakennusprojektien ongelmia siirtämällä niiden ratkaisu työmaalta jo suunnitteluvaiheeseen. Se tarjoaa näin ollen kiistattomia etuja rakennusprojektien toteutuksessa. Erityisen suuren edun se tarjoaa sähköurakoitsijalle, joka voi tuotetiedon avulla suorittaa määrä- ja kustannuslaskentaa valmiista tuotetietomallista, säästäen näin omaa aikaansa ja edistäen yrityksensä kustannustehokkuutta. Yleisinä osapuolina tuotetietoketjussa ovat suunnittelija, rakennuttaja, urakoitsija ja tavarantoimittaja. Tietomalliajattelu tavoittelee tilannetta, jossa tuotetieto on vapaassa käytössä kaikille projektin osapuolille jonkin yhteisen kanavan kautta. Näin kaikille on selvää, mitä tuotteita projektissa käytetään.

#### **2.4.2 Tuotetietokirjastot**

Suunnitteluvaiheessa määritelty tuotetieto yksinkertaistaa määrälaskentaluetteloiden tekoa ja helpottaa näin osaltaan kustannusarvioiden tekemistä. LVI-suunnittelun alalla tuotekirjastoja on jo pitkään hyödynnetty paremmin kuin sähköalalla. Esimerkiksi alan tarjouspyynnöissä on edellytetty komponenttien tuotetietoja juuri laskentaominaisuuksien takia. Sähköalalla kysymys onkin lähinnä yhteisten toimintamallien sopimisesta sekä edullisen ratkaisun löytymisestä.

Ratkaisuiksi on ehdotettu objektien tuomista yhteen ja samaan formaattiin, minkä lisäksi jakelukanavana käytettäisiin vastaavasti yhtä ja samaa kanavaa tietopankkina, johon kaikilla tuotetietoa hyödyntävillä osapuolilla olisi yhtäläinen käyttöoikeus. /8/

Sähkösuunnitteluohjelmistojen valmistajat ovat vastanneet osaltaan kutsuun luomalla yhteisiä tietopankkeja käyttäviä sovelluksia ohjelmiinsa. Esimerkiksi Kymdata Oy on yhdessä Sähkönumerot.fi:n kanssa luonut tuotetietokirjasto-sovelluksen ohjelmaansa, jonka avulla kaikki ohjelmaa käyttävät saavat SSTL-numerot sisältävän tietokannan ilmaisena osaksi omaa ohjelmaansa. Laitetta tyypitettäessä se voidaan suunnitteluvaiheessa linkittää tiettyyn tuotteeseen. Näin saadaan yhtä tasokuvan komponenttia klikkaamalla auki Sähkönumerot.fi:n tuotekortti, jossa ovat valitun tuotteen perustiedot, kuvaus, linkki valmistajan sivuille sekä joissain tapauksissa tuotteen kuva. Tämä helpottaa ja nopeuttaa urakoitsijoiden tuotetiedon saantia merkittävästi ja näyttää tietä yhteisen tuotetietoa jakelevan kanavan löytymiselle. /8/

Tällä hetkellä komponenttikirjastot ovat siis sähköalan sovelluksissa vielä kehitysvaiheessa. Erityinen ongelma tietomallipohjaisen sähkösuunnittelun kannalta on sähkösuunnitteluohjelmistojen 3D-komponenttien vähyys. Vaikka 2D-komponenteille löytyy tuotetietovastine, sille ei välttämättä löydy komponenttikirjaston 3D-vastinetta. Tällöin se jää pois luodusta 3D-mallista ja vaikeuttaa projektin kokonaisvaltaista ymmärtämistä. Kuvioissa 6 ja 7 esitetään CADS Planner Electric -ohjelmiston tuotetietokirjastoja.

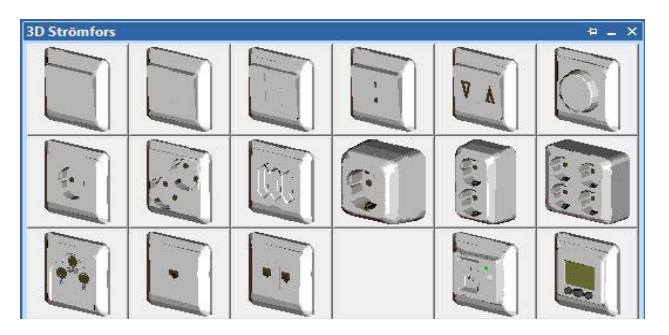

Kuvio 6. Schneider Electric Oy:n tuotteita CADS Planner Electric -ohjelmiston tuotetietokirjastosta.

<span id="page-15-0"></span>TAMPEREEN AMMATTIKORKEAKOULU OPINNÄYTETYÖ 16(61) Sähkötekniikan koulutusohjelma, Sähköinen talotekniikka Olli Isotalo

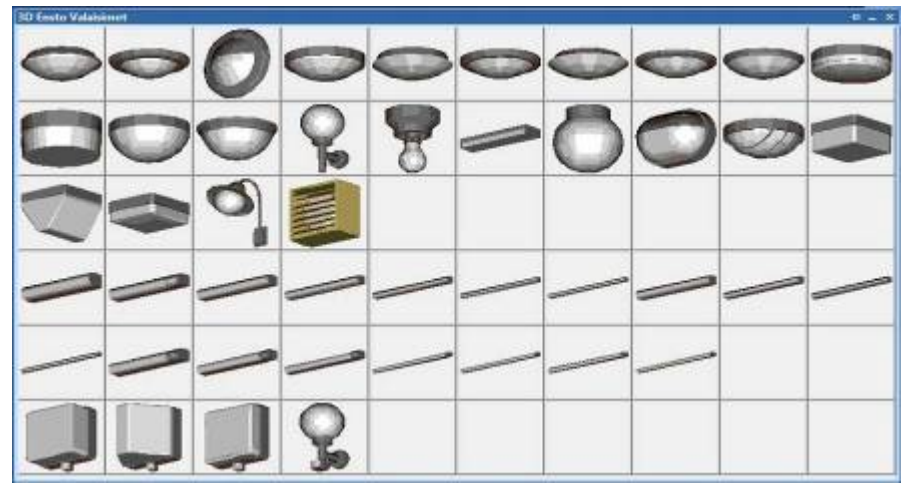

Kuvio 7. Ensto Oy:n tuotteita CADS Planner Electric -ohjelmiston tuotetietokirjastosta.

3D-komponentteja pystyy CADSin avulla luomaan, mutta se on hyvin työlästä ja aikaa vievää. Tärkeää olisi siis kasvattaa suunnitteluohjelmien 3D-tuotekirjastoja ja näin helpottaa tietomallisuunnittelun 3D-mallinnusvaihetta. Tämä on mahdollista vain jos tuotevalmistajat tuovat yleiseen käyttöön suunnitteluohjelmissa käytettävän kolmiulotteisen kuvan jokaisesta tuotteestaan.

### *2.5 Tuotemallintamisen hyödyt*

Tuotemallintaminen on integroitu, kokonaisvaltainen tapa hallita rakennusta ja sen tietoja digitaalisessa muodossa. Rakennuksen eri vaiheissa keskitetty tietokanta-ajattelu edistää uudisrakentamisen ja korjausrakentamisen sekä muutostöiden nopeutta helpon tiedonsaannin vuoksi. Lisäksi tietomallisuunnittelu tarjoaa taattuja teknistaloudellisia etuja jo rakennuksen hinnoitteluvaiheessa. Esimerkiksi kustannuslaskenta helpottuu huomattavasti tietomallin sisältämän informaation myötä. Kun suunnitteluvaiheessa generoidaan yhä tarkempia määräluetteloita tiedon kätevän saannin vuoksi, vähenee myös urakkalaskentaa suorittavan sähköurakointiyrityksen työmäärä ja mahdollisuus tarkempaan laskentatulokseen kasvaa. Sähköalalla vallitsee edelleen yleinen käsitys siitä, että halvimman tarjouksen tehnyt saa urakan. Tämä on selvä peruste keskinkertaisesti toteutetulle urakkalaskennalle. Kun urakkalaskenta toteutetaan tarkasti suunnitteluvaiheen määräluetteloita avuksi käyttäen, saadaan myös rakentamisen kustannukset pysymään arvioiduissa rajoissa ja urakkakilpailusta yhä tiukempaa ja terveempää. Näin voidaan omalta osaltaan minimoida sähköalaa kiusaavaa alihinnoitteluongelmaa, jolloin saavutetaan urakointiyritysten välille terve kilpailutilanne ja varmistetaan työn laatu.

## <span id="page-16-0"></span>*2.6 Järjestelmä- ja yhdistelmämalli*

Talotekninen tuotemallintaminen jaetaan usein kahteen toisistaan riippuvaan osaalueeseen: analysointeihin ja järjestelmämallinnukseen. Analysoinnilla varmistetaan rakennuksen tavoitteenmukaisuus sekä määritetään talotekniikan järjestelmämallinnuksen tarvitsemat lähtötiedot. Järjestelmämallinnuksen perusajatuksena on luoda taloteknisen järjestelmän, esimerkiksi rakennuksen sähkötekniikan, sisältävä tuotemalli. Kun eri toimialojen järjestelmämallit (lämmitys, sähkö, vesi, ilmastointi) yhdistetään, saadaan aikaiseksi kokonaisvaltainen tuotemalli, jota kutsutaan yhdistelmämalliksi. Yhdistelmämallin kehittymistä kuvataan kuviossa 8. /1/

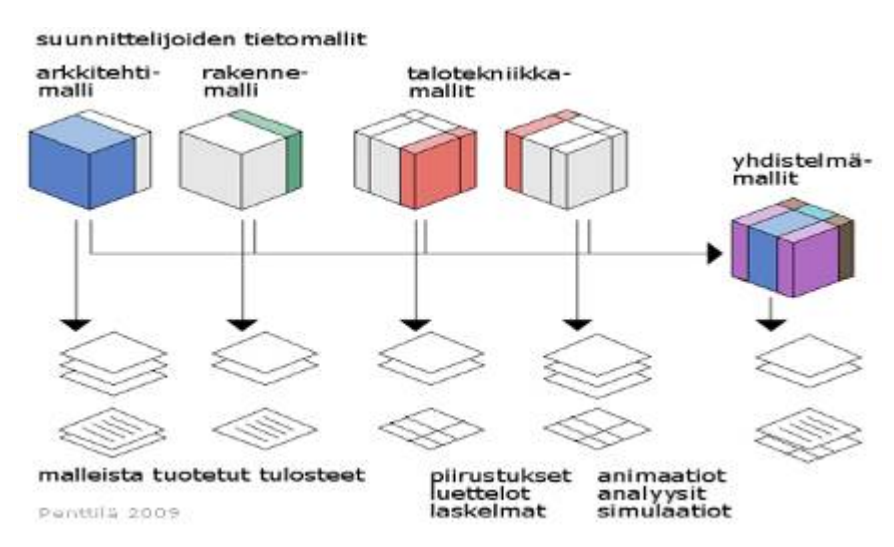

Kuvio 8. Tietomallien kehittyminen yhdistelmämalliksi. /15/

Yhdistelmämallien käyttö tarjoaa yhden kiistattomimmista tietomallisuunnittelun eduista. Se mahdollistaa 3D-mallien päällekkäisen geometrisen katselun ja eri komponenttien törmäystarkastelut jo suunnitteluvaiheessa, näin ollen työmaalla esiin tulevien käytännön ongelmien ratkaisu voidaan parhaassa tapauksessa siirtää työmaalta suunnittelupöydälle. Tähän tarkoitukseen on luotu sovellettuja ohjelmia, jotka pystyvät luomaan päällekkäisen kuvan 3D-tarkastelua varten. Nämä ohjelmat tukevat tietomallisuunnittelun IFC-tiedostomuotoa ja ovat näin suureksi avuksi esimerkiksi sähkösuunnittelutoimistoille niiden tarkastellessa arkkitehtikuvan, rakennesuunnitelman, LVI-suunnitelman ja sähkösuunnitelman sopivuutta yhteismalliin. Tällaisia ohjelmia ovat esimerkiksi ArchiCAD sekä Solibri Model Checker, joka on Suomessa yleisesti suunnittelutoimistojen käyttämä mallien tarkasteluohjelma. Kuviossa 9 esitetään yhdistelmämallin tarkastelu Solibri Model Checker -ohjelmalla.

<span id="page-17-0"></span>TAMPEREEN AMMATTIKORKEAKOULU OPINNÄYTETYÖ 18(61) Sähkötekniikan koulutusohjelma, Sähköinen talotekniikka Olli Isotalo

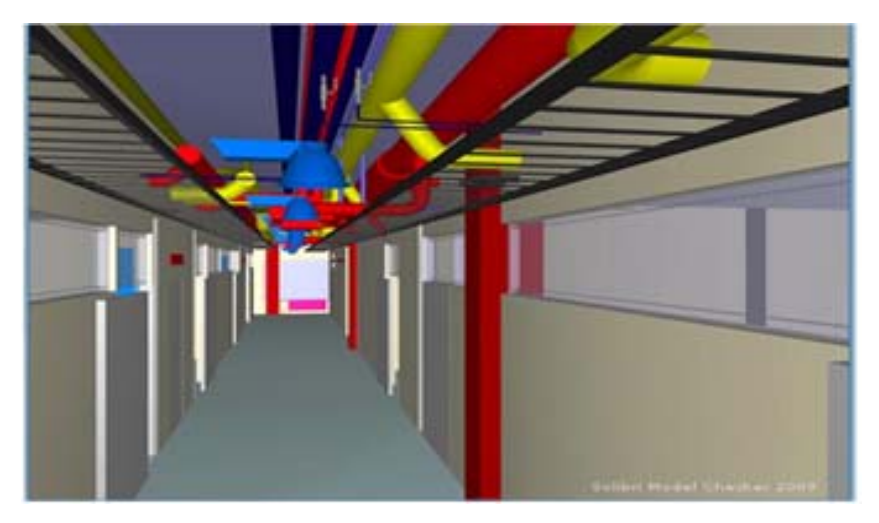

Kuvio 9. Solibri Model Checker -ohjelman yhdistelmämallitarkastelu. /15/

Eri suunnittelualojen 3D-mallien vierekkäinen vertailu vaatii osaltaan yhä tiheämpää yhteistyötä osapuolten välillä. Pitää sopia mahdollisista muutoksista ja työskennellä ennakoivasti ongelmien välttämiseksi. 3D-tietomallin rakentaminen vaatii aikaa ja investointeja. Sen avulla suunnitteluvaiheessa saavutettu hyöty korvaa itsensä kuitenkin projektin edetessä.

# **3 STANDARDIT JA RAJAPINNAT TIETOMALLISUUN-NITTELUSSA**

## *3.1 IFC 2x3 -sertifikaatti*

IFC on tuotetiedon siirron ehdoton kansainvälinen standardi. Sen alaisuuteen kuuluvat niin rakentaminen kuin kiinteistön huolto ja ylläpito. IFC:n käyttämät tietomäärittelyt sekä IFC-tuotetiedon tiedonsiirto perustuvat ISO STEP -nimiseen standardiin ja käyttävät sen mukaisia ja sen määrittelemiä menetelmiä (ISO 10303-11, 1994) sekä tiedonsiirtoformaatteja (ISO 10303-21, 1994). IFC 2x3 -sertifikaatin omaavat ohjelmistot varustetaan kuviossa 10 esitettävällä logolla. /11/

TAMPEREEN AMMATTIKORKEAKOULU OPINNÄYTETYÖ 19(61) Sähkötekniikan koulutusohjelma, Sähköinen talotekniikka Olli Isotalo

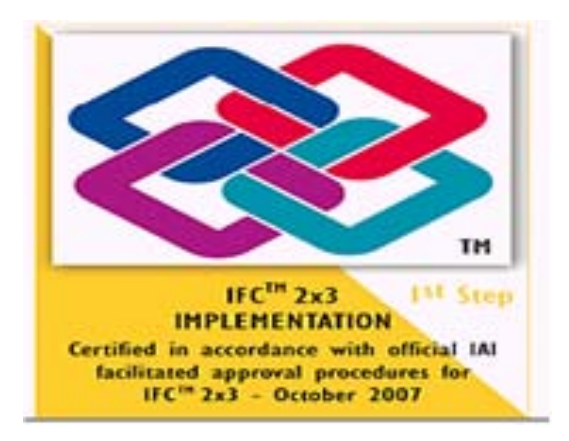

Kuvio 10. IFC 2x3 -sertifikaatin tunnus. /4/

IFC:n julkisten versioiden julkaisu aloitettiin vuonna 1998, jolloin julkaistiin perustavaa laatua ollut versio IFC Release 1.5.1. Sittemmin julkaisuja on tullut tasaiseen tahtiin aina nykyhetkeen saakka. Nykyään käytössä on IFC 2x3 -standardi, jota myös CADS Planner Electric -ohjelmisto käyttää. Väliin mahtuvat versiot IFC 2.0, IFC 2x sekä IFC 2x2. Toimintaperiaatteena on tietoa lähettävän tahon tiedon muokkaus standardin mukaiseen IFC-mallin muotoon ennen tiedon lähettämistä ja vastaavasti tietoa vastaanottavan tahon tiedon muokkaus IFC-tiedosta omaan tiedostomuotoonsa. Näin muodostetaan standardien mukainen yhteisesti sovittu, sovelluksista riippumaton tiedonsiirron formaatti, jonka tietomäärittelyjä myötäilemään voidaan kehittää sen kanssa yhteensopivia sovelluksia. /11/

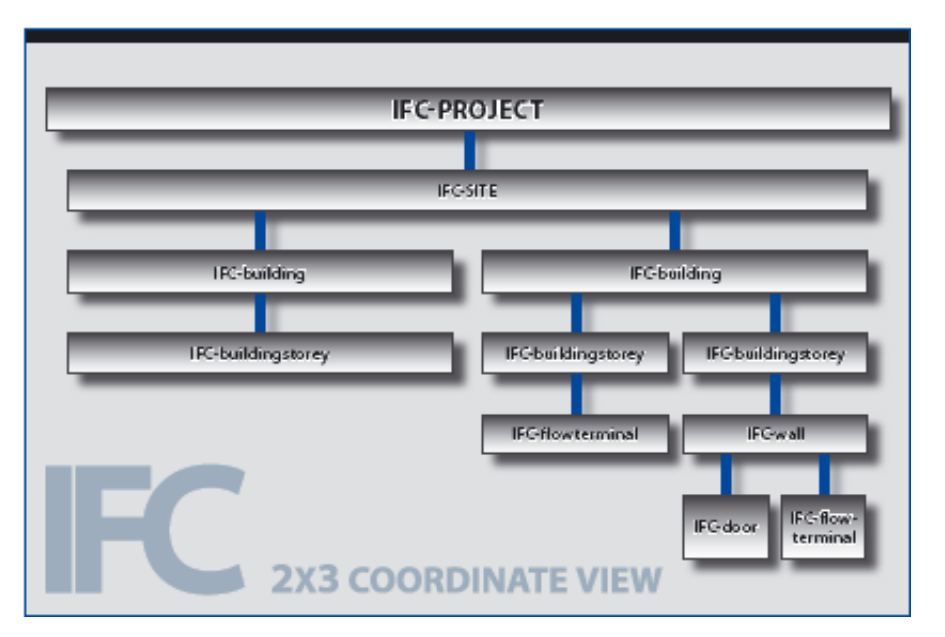

Kuvio 11. IFC 2x3 -sertifikaatin mukainen projektin koordinointinäkymä. /3/

<span id="page-19-0"></span>Kuviossa 11 esitetyn kaavion mukainen porrastettu näkymä kertoo, miten IFC-projekti rakentuu. Siirrettävä IFC-tiedosto sisältää koko projektin tiedot, jotka jakaantuvat asteittain tiedoston sisällä. Projekti koostuu pääpiirteittäin rakennuspaikasta (IFC-site), rakennuksesta (IFC-building) ja rakennuksen kerrostiedoista (IFC-buildingstorey). Kerrostiedot jakaantuvat rakennetietoihin, kuten seinien (IFC-wall), lattioiden (IFC-flow terminal) ja kattojen (IFC-flow terminal) tietoihin. Vastaavasti seinien tiedot taas jakaantuvat esimerkiksi ikkunoiden (IFC-flow terminal) ja ovien (IFC-door) tietoihin.

### *3.2 Tietomallien dokumentointistandardi*

Tietomallisuunnitelmien toteutuksessa on noudatettava tätä nykyä myös järjestelmien dokumentointiin liittyvää standardia, joka löytyy ST-kortin 13.28 luvusta 4.7. Siinä todetaan:

> *Käytettävästä CAD-sovelluksesta riippuen voidaan piirustukset laatia osittain tai kokonaan 3D- mallinnuksena tai tietomallinnuksena. 3Dmallinnuksen tavoitteena on määrittää rakennuksen ja asennusten geometria ja sijoitus rakennuksessa rakenteiden ja eri tekniikka-alojen asennusten yhteensovittamista varten, asentamisen tueksi ja havainnollisuuden lisäämiseksi. Tuotetietomallin käytön tarkoituksena on hallita rakennuksen suunnittelu, rakentaminen, käyttö ja ylläpito kokonaisuudessaan paremmin kuin perinteisillä menetelmillä. Sähköjärjestelmien 3D-mallinnus voidaan toteuttaa erilaajuisena tarpeista riippuen. Mallintamalla esimerkiksi johtotiet, valaisimet ja keskukset voidaan suorittaa törmäystarkastelut rakenteiden ja LVI-asennusten kanssa. Mallintamalla lisäksi rasiakalusteet, kojeet ja laitteet voidaan lisätä havainnollisuutta ja parantaa määrätietojen tuottamista. Mallintamalla myös kaapelireitit ja kaapeloinnit (ainakin nousu- ja runkokaapeloinnin osalta) mahdollistetaan kattavampien määrätietojen sekä tarkempien lähtötietojen tuottaminen esimerkiksi sähkökaapeleiden mitoituslaskentaa varten.* /17/

## **4 TIETOMALLIPOHJAINEN SÄHKÖSUUNNITTELU**

### *4.1 Yleistä*

Tietomallipohjaisen suunnittelun kasvava markkina-asema on saattanut suunnitteluohjelmistojen valmistajat toimimaan. IFC-tiedonsiirtoa ja IFC 2x3 -sertifikaattia tukevien ohjelmistojen määrä on lisääntynyt viime vuosina huomattavasti.

<span id="page-20-0"></span>Tästä huolimatta tietomallipohjaiseen sähkösuunnitteluun soveltuvia ohjelmistoja on tällä hetkellä Suomessa vain muutamia. Suosituimmista suunnitteluohjelmista Progman Oy:n MagiCAD, Jidea Oy:n julkaisema J-CAD-ohjelmisto sekä Kymdata Oy:n CADS Planner Electric ovat saavuttaneet IFC 2x3 -sertifioinnin ja tukevat näin IFCtiedonsiirtoa. Näistä MagiCAD on lisenssilukemaltaan kansainvälisesti suurin, kun taas Suomessa suurin on symbolikirjastojen ja vahvan yritys- ja koulutusyhteistyön avulla CADS Planner. /10; 12; 16/

#### **4.1.1 CADS Planner Electric Pro 14 -suunnitteluohjelma**

Tässä tutkintotyössä tietomallipohjainen sähkösuunnitelma toteutetaan CADS Planner Electric -ohjelmistolla. Sitä julkaisevalla yrityksellä Kymdata Oy:llä on Tampereen ammattikorkeakoulun kanssa yhteistyösopimus, joka mahdollistaa opiskelijoille ohjelmiston käytön. CADS tarjoaa kolmea eri aloja koskevaa suunnitteluohjelmistoa. Housesovellus on suunnattu arkkitehti- ja rakennesuunnitteluun, Hepac LVIA-suunnitteluun ja Electric sähkösuunnitteluun. Electric- ja Hepac-sovellukset ovat lisäksi aloillaan kotimaan markkinajohtajia. Kaikilla ohjelmistoilla on omat käyttötarpeen mukaan määriteltävät käyttötasonsa. Käyttötasoja ovat yleisesti Lite, Standard ja Pro. Lite sisältää vähiten sovelluksia, kun taas vastaavasti Pro sisältää kaikki sovellukset. Jokainen Proohjelmisto esimerkiksi tukee IFC-tiedonsiirtoa ja on 3D-käyttöön soveltuva. Standard on tarkoitettu keskitason käyttäjille. Lisäksi Kymdatan CADS tarjoaa lukuisia sovelluksia eri alojen ammattilaisille:

- Profile alumiini- ja teräsrakenteiden suunnitteluun
- **Ref** kylmätekniseen suunnitteluun
- **Mechanic** kone- ja putkistosuunnitteluun
- **PI** prosessikaavioiden tekoon
- **GeoXY** mittausalan toimijoille
- **Prokus** kustannusvalvontaan
- **Arkisto Pro** dokumenttien hallintaan
- **Rasta** rasterikuvien katseluun
- **QM** määrälaskentaan
- **Viewer** CAD-kuvien katseluun. /12/

<span id="page-21-0"></span>Sähkösuunnittelussa CADS Planner Electric on pitkään ollut luotettavin ja suosituin ohjelmisto Suomessa. IFC-standardin yleistyminen ja tuotetietomallintamisen kasvava markkina-arvo ovat vain lisänneet ohjelmiston käyttöä. CADS Plannerin Electricin vahvuudet ovat sen helppokäyttöisessä Windows-pohjaisessa käyttöliittymässä sekä laajoissa tuotetietokirjastoissa. /12/

Ohjelmistoon julkaistiin kesäkuussa 2009 IFC-Import -tuki, joka mahdollistaa tietomallipohjaisten 3D-mallien tuonnin, katselun ja päällekkäisten mallien tarkastelun. Esimerkiksi sähkösuunnittelija voi nyt tarkastella omalla CADS Planner Electric -ohjelmallaan LVI-suunnitelman ja arkkitehtisuunnitelman malleja oman mallinsa kanssa. Kyseinen sovellus helpottaa sähkösuunnittelijan työtä huomattavasti keskittäen kaikki tietomallisuunnittelun sovellukset yhteen ohjelmaan. Tämä vähentää virheiden mahdollisuutta ja parantaa suunnittelun laatua. CADS Planner Electric tarjoaa myös yhdistelmämalleja tarkasteltaessa mahdollisuuden muokata mallin asetuksia. Malli voidaan tuoda ohjelmaan esimerkiksi yksi kerros kerrallaan, muokata sen värejä tai tuonnin avausdialogissa poistaa mallista tiettyjä osia. /12/

#### **4.1.2 Kohdetiedot**

Sähkösuunnittelu toteutetaan Tampereen ammattikorkeakoulun rakennusalan koulutuslinjan luomaan Virtuaalitalo-opetusmateriaaliin pohjautuen. Virtuaalitalo-hankkeen tarkoituksena on huomioida rakennus koko sen elinkaaren ajalta. Siihen voidaan suunnitella näin talotekniset järjestelmät ja tarkastella kohdetta yhdistelmämallina. Virtuaalitaloopetusmateriaali on tuotetietomalli, joka sisältää oletetun asuinalueen rakennuksineen. Kohteessa on asuinkerrostalo, myymälärakennus sekä parkkitalo. Suunnittelukohteiden pohjaratkaisut esitetään kuviossa 12 ja rakennusten kolmiulotteiset mallit kuviossa 13. /20/

TAMPEREEN AMMATTIKORKEAKOULU OPINNÄYTETYÖ 23(61) Sähkötekniikan koulutusohjelma, Sähköinen talotekniikka Olli Isotalo

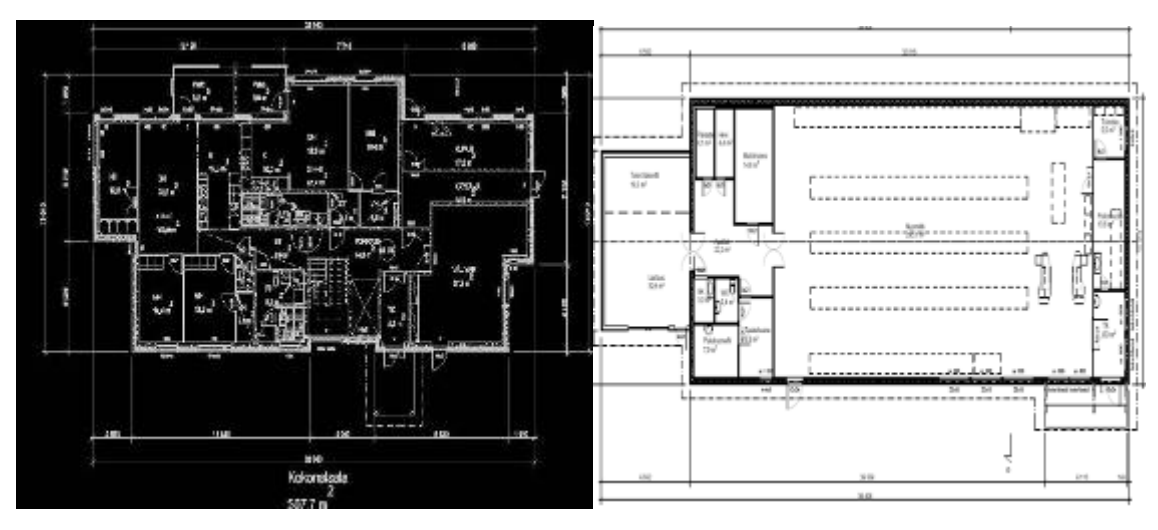

Kuvio 12. Suunnittelun kohde. Virtuaalitaloprojektin asuinkerrostalon sekä myymälän arkkitehtipohjat. /20/

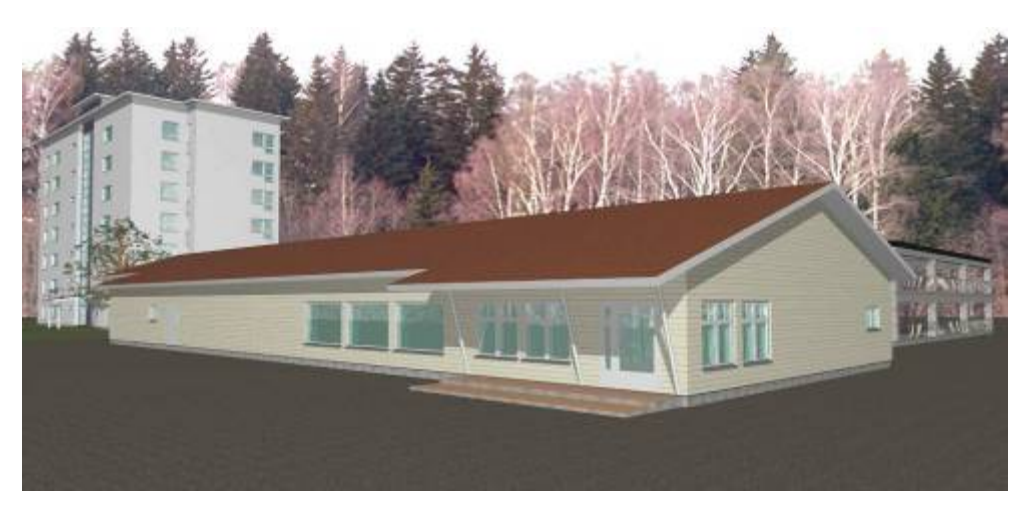

Kuvio 13. Suunnittelun kohde. Virtuaalitaloprojektin asuinkerrostalon sekä myymälän 3D-kuvat. /20/

Kohde vastaa todellista tilannetta siinä mielessä, että rakennuksen suunnittelu on juuri siinä vaiheessa jossa LVISJA-suunnittelijoiden pitää aloittaa voimakas yhteistyö arkkitehtisuunnittelijan kanssa. LVISJA-suunnittelussa kaikki alkaa kohteessa lähes täysin alusta ja suunnittelussa tulee miettiä mahdollisia muutoksia niin rakennuksen rakenteissa kuin itse rakennuksen tiloissakin. /20/

## <span id="page-23-0"></span>*4.2 Suunnittelun vaiheet*

Tietomallipohjainen sähkösuunnittelu lähtee täysin samoista lähtökohdista liikkeelle, kuin normaali sähkösuunnittelukin. Ensimmäiseksi pitää tutkia kohde huolellisesti ja tehdä sille tarveselvitys. Tässä otetaan huomioon eri tilojen sähkötekniset käyttötarpeet, olosuhteet, rakenteet, muut järjestelmät sekä käydään tiivistä yhteistyötä mukana olevien muiden tahojen, kuten asiakkaan, rakennuttajan, muiden suunnittelijoiden ja mahdollisesti myös urakoitsijoiden kanssa. Kun tarveselvitys on suoritettu, aloitetaan varsinainen suunnittelu.

Suunnittelun ideana on pystyä luomaan arkkitehtisuunnittelijan luomasta pohjakuvasta ehyt kokonaisuudessaan rakennuksen sähköteknisiä järjestelmiä kuvaava tuotetietomalli, jota voidaan hyödyntää niin rakentamiseen osallistuvien muiden osapuolien kuin sähköurakoitsijankin toimesta. Tietomallipohjainen suunnittelu CADS Planner Electric -ohjelmistolla voidaan karkeasti jakaa viiteen eri vaiheeseen:

1. Kuvan aloitus

- Kuvan tallennus projektikansioon
- Arkkitehtipohjan liittäminen
- Kerrosasetukset
- 2. Sähköpisteiden luonti
	- 2D-symbolin valinta
	- 3D-symbolin valinta
	- Tuotetiedot
- 3. Normaali 2D-sähkösuunnittelu
	- Käytetään sähköpisteitä helpottamaan suunnittelua
	- Huomioidaan korkotiedot
	- Merkitään mahdolliset reikävaraukset kuvaan
- 4. 3D-osien generointi kuvaan
	- Törmäystarkastelut
	- Määrälaskenta
- 5. Vienti IFC-tiedostoon. /4/

## <span id="page-24-0"></span>*4.3 Projektin aloitus*

Projekti luodaan rakentamalla tiedostopolku, jota on helppo seurata ja joka on aina rakenteeltaan samanlainen. Tällöin tiedetään, missä sijaitsee arkkitehtipohja, tasokuva ja sähköpistekuva ja miten pääsee projektin kohdetietoihin käsiksi. Projektille luodaan kansio halutun aseman juureen ja kansion sisään arkkitehtikuvalle oma kansionsa. Uutta kuvaa aloitettaessa ohjelma kysyy valintaikkunassa projektin kohdetietoja, kuvan nimeä sekä yleistä käytössä olevaa projektihakemistoa (kuvio 14).

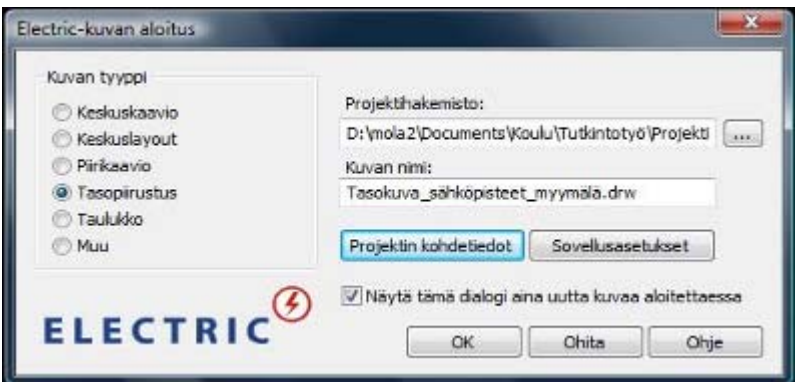

Kuvio 14. Kuvan aloitus -valikko.

Projektihakemisto kohtaan merkitty tiedostopolku toimii kyseisessä projektissa aina ensin avautuvana tiedonhakuväylänä, esimerkiksi viitekuvaa liitettäessä tai siirrettäessä tietoja kuvasta toiseen keskuskaavioita tai muita järjestelmäkaavioita tehdessä. Kuva kannattaa nimetä huolellisesti ja kuvata kuvan toimintoa riittävän hyvin. Tämä helpottaa projektikansion arkistointijärjestystä ja nopeuttaa oikeiden kuvien löytämistä. Esimerkiksi jos kuvaan tehdään sähköpistekuva, voidaan kuva nimetä "Tasokuva\_sähköpisteet\_myymälä.drw". Suunniteltaessa mitä tahansa yleisistä sähkösuunnitteluprojektin kuvista asemakaaviota, keskuskuvia, sähköpistekuvaa tai järjestelmäkuvia, voidaan projektia aloittaessa kerran tallennetut kohdetiedot (kuvio 15) kopioida suoraan kuvien nimiöihin eikä kohdetietoja tarvitse enää lisätä jokaisen kuvaan erikseen.

<span id="page-25-0"></span>TAMPEREEN AMMATTIKORKEAKOULU OPINNÄYTETYÖ 26(61) Sähkötekniikan koulutusohjelma, Sähköinen talotekniikka Olli Isotalo

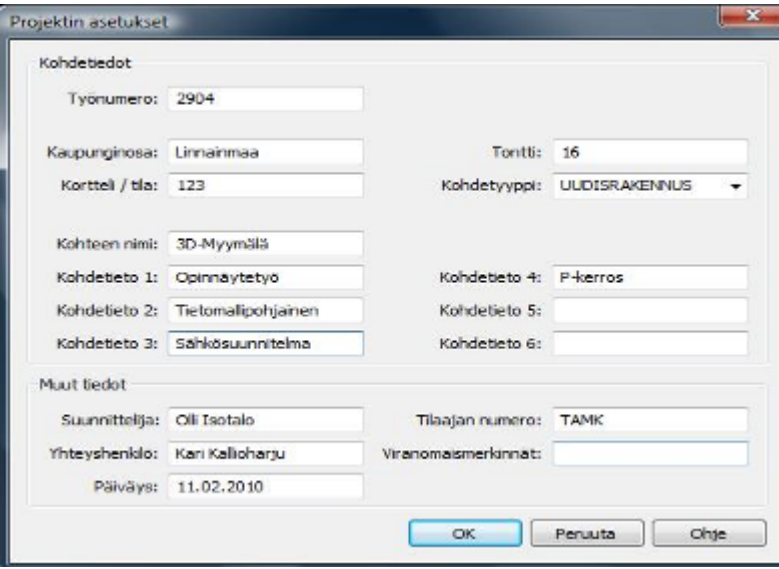

Kuvio 15. Projektin asetukset -ikkuna, jossa määritetään projektin kohdetiedot.

## **4.3.1 Arkkitehtipohjan liittäminen**

Projektitiedon, kohteen sijainnin ja muiden yleisten tietojen määrittämisen jälkeen ohjelmisto ohjautuu automaattisesti Uusi tasopiirustus -tilaan (kuvio 16). Uutta tasopiirustusta luotaessa kuvaan liitetään arkkitehtipohja, jonka päälle sähkötekninen suunnittelu toteutetaan. Lisäksi määritetään kuvalle mittakaava, symbolikertoimet, piirustuksen tulostettavan arkin koko sekä kohteen kerrostiedot. Kaikki syötetyt tiedot tallentuvat niille kuluviin asetuksiin, joita voi muokata myös suunnittelun myöhemmässä vaiheessa.

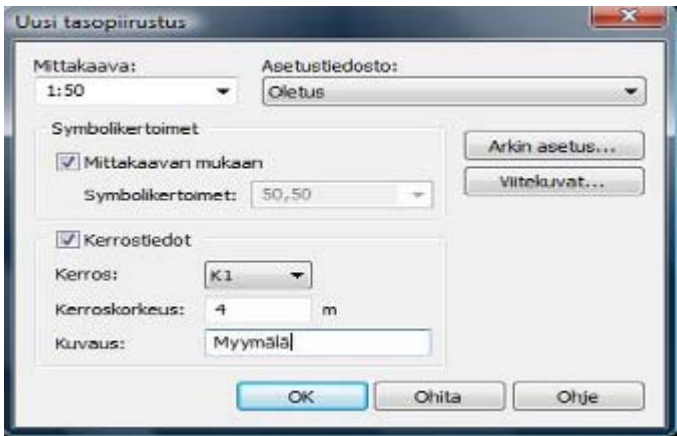

Kuvio 16. Uuden sähkökuvan aloitus.

Arkkitehtipohja liitetään kuvaan viitekuvatekniikkaa käyttäen (kuvio 17). Kuvan pitää olla dwg-muotoisena tallennettu. Myöhemmässä suunnittelun vaiheessa viitekuva lukitaan tasotoiminnoista sähkösuunnittelun pohjaksi. Tämä tekee viitekuvasta koskemattoman, mikä käytännössä tarkoittaa sitä, että jos kuvasta poistetaan jotain, ei ole samalla mahdollista vahingossakaan poistaa pohjakuvaa. Viitekuvaa on mahdollista muokata, jos se avataan omaan ikkunaansa. Usein arkkitehtipohjasta voidaan poistaa sähköteknisesti irrelevantteja asioita kuten kasveja, ylimääräisiä mittoja jne. Kuvan muokkauksen jälkeen se tallennetaan projektin arkkitehtikansioon vanhan kuvan päälle. Muokattu pohjakuva voidaan liittää projektin pohjakuvaksi Viitekuva-ikkunassa, painamalla Päivitä-painiketta.

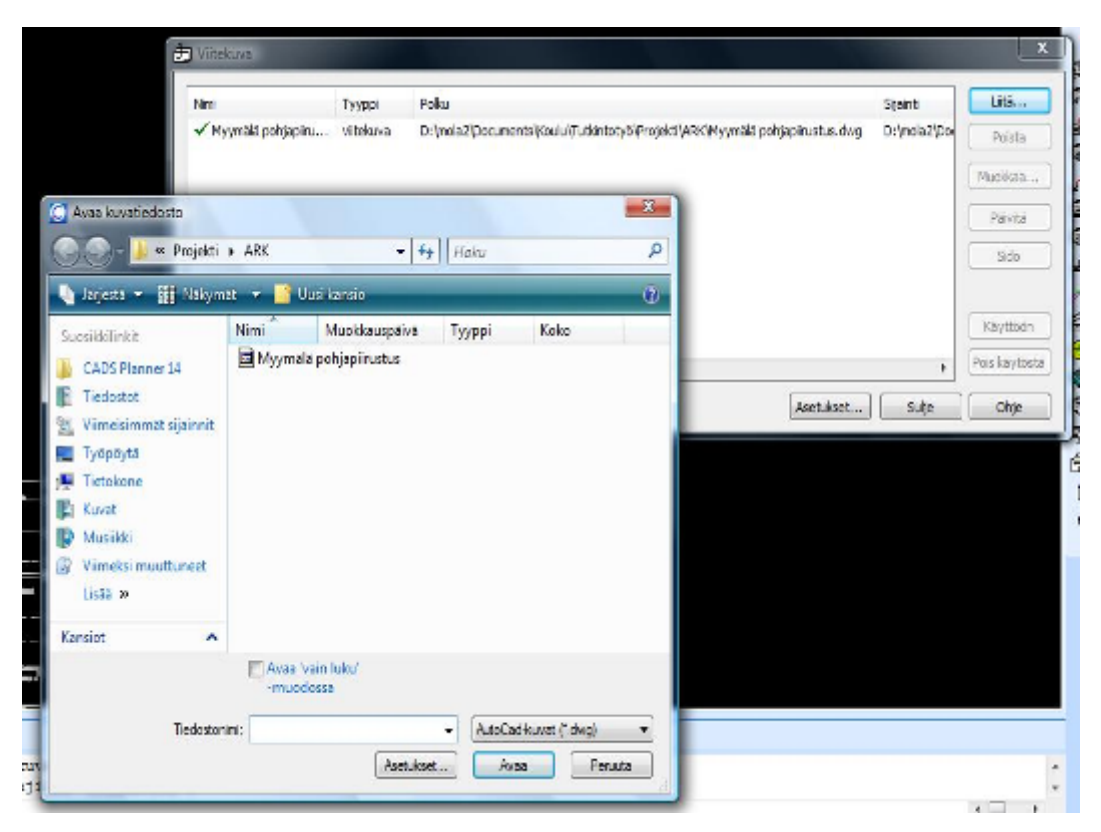

Kuvio 17. Viitekuvan liittäminen.

Viitekuvaa liitettäessä sen asetustiedosto muutetaan asetusikkunan DWG-välilehdeltä ohuet9.cnv:ksi (kuvio 18). Tämä muuttaa kuvan harmaaksi ja mahdollistaa vaivattoman ja selkeän näköisen suunnittelun viitekuvan päälle.

<span id="page-27-0"></span>TAMPEREEN AMMATTIKORKEAKOULU OPINNÄYTETYÖ 28(61)

Sähkötekniikan koulutusohjelma, Sähköinen talotekniikka Olli Isotalo

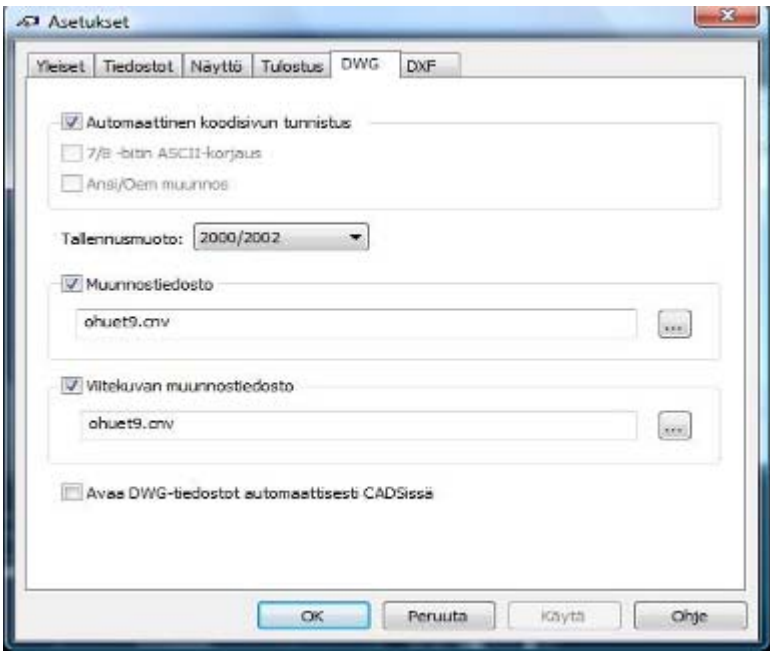

Kuvio 18. Viitekuvan asetukset.

#### **4.3.2 Kerrosasetukset**

Tietomallipohjaisessa suunnittelussa 3D-mallien käyttö velvoittaa suunnittelijan määrittämään tarkasti kohteen kerrostiedot. Ilman oikeita kerrostietoja, origon oikeaa sijaintia ja kerroskorkeuksia suunnittelun tuloksena oleva sähkötekninen kolmiulotteinen malli ei osu muiden järjestelmien tietomallien kanssa oikeisiin koordinaatteihin tehden näin tietomallien päällekkäistarkastelun mahdottomaksi. Kerroskorkeus määritetään kohteen leikkauskuvista, se on yleisesti korkeus alemman kerroksen lattiapinnasta ylemmän kerroksen lattiapintaan. Tämä on olennaista erityisesti monikerroksisissa kohteissa, esimerkiksi kerrostaloissa. Jokaiselle kerrokselle luodaan oma suunnittelukuva ja määritetään oikea kerroskorkeus sekä oikea kerrosnumero. Kerrokset tallentuvat aina omiksi tiedostoiksi. Kerrosasetuksia voidaan muokata Kuvien käsittely -välilehdeltä (kuvio 19).

TAMPEREEN AMMATTIKORKEAKOULU OPINNÄYTETYÖ 29(61) Sähkötekniikan koulutusohjelma, Sähköinen talotekniikka Olli Isotalo

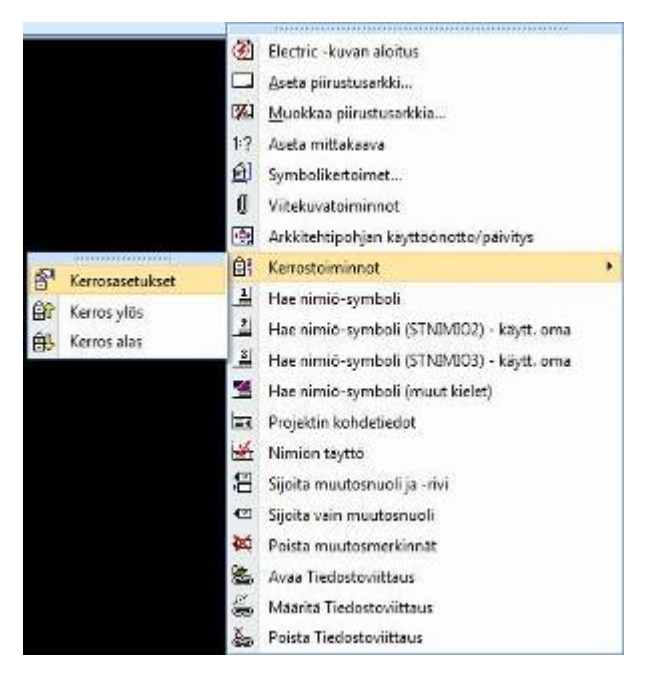

Kuvio19. Kerrosasetukset.

Kerrosmäärittely-välilehdeltä määritetään rakennukselle origon sijainti ja jokaiselle kerrokselle erikseen kuvaus, kerroskorkeus sekä nimi (kuvio 20).

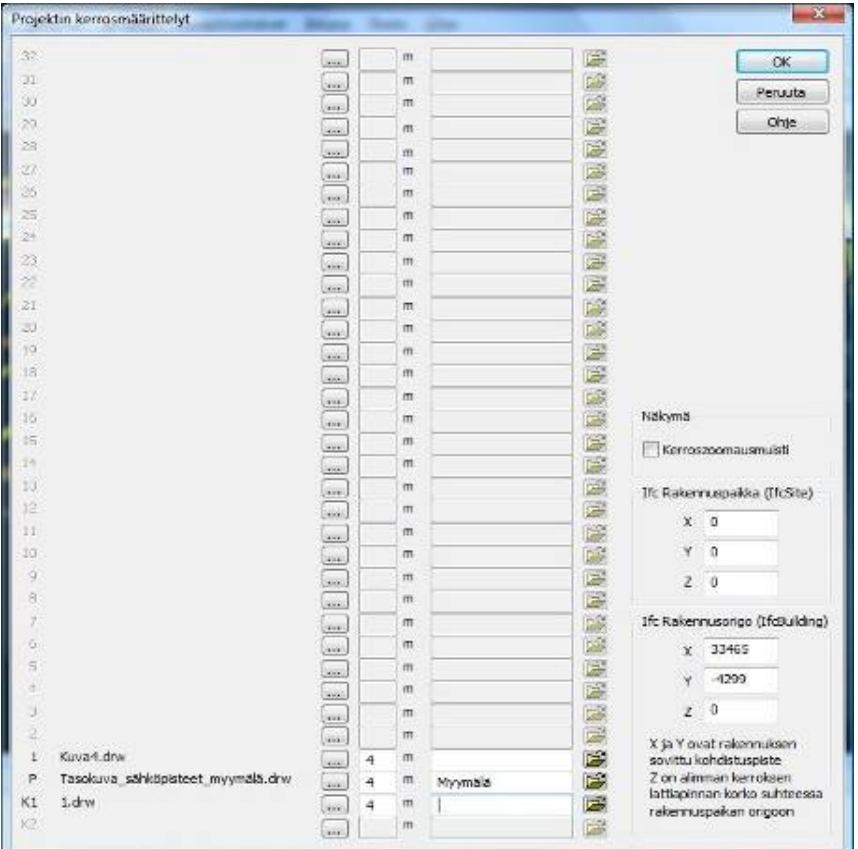

Kuvio 20. Projektin kerrosmäärittelyt.

<span id="page-29-0"></span>Kuvion 19 Kerros ylös- ja Kerros alas -toiminnot puolestaan helpottavat kaksiulotteisessa viitekuvassa liikkumista. Kun kerrosasetukset ovat oikein määritelty ja origopisteet samat, voidaan tällä toiminnolla siirtyä suoraan tietystä kuvan paikasta ylöspäin seuraavan kerroksen vastaavaan paikkaan. Kerrosten viitekuvien pitää vain olla vierekkäin ohjelman työpöydällä auki. Jos kahden eri kerroksen pohjakuvat ovat piirretty samaan viitekuvaan, toimitaan siten, että kun ensimmäisen kerroksen suunnittelukuva on luotu, tallennetaan se vain eri nimellä samaan kansioon ja muutetaan sen kerrostiedoksi toinen kerros.

Origon muokkaus suoritetaan silloin, kun tiedetään, että IFC-malleja yhdistettäessä toisen mallin origopisteet ovat erilaiset kuin toisen. Esimerkiksi mallikohteen myymälän rakennusorigo ei ole normaali (0,0,0) vaan (33465, -4299, 0). Tämä pitää muuttaa kerrosasetuksiin, jotta sähkösuunnitelman IFC osuu arkkitehtisuunnitelman IFC:n kanssa päällekkäin. Mallien origopisteet yhdistämällä varmistetaan yhdistelmämallin yhteneväisyys. Kuviossa 20 näkyvä IFC Rakennuspaikan origo tarkoittaa tontin sijainnin koordinaatteja ja vastaavasti IFC Rakennusorigo itse rakennuksen sijaintia.

### **4.3.3 Sähköpisteiden luonti**

Tietomallipohjaisen sähkösuunnittelun helpottamiseksi on tuotu Sähköpiste ajatusmalli, jossa luodaan projektin sisään sähköpisteitä, joille määritetään valmiiksi tuotetieto. Sähköpiste tarkoittaa projektiin perustettavaa laitetta, joka sisältää 2D- ja 3Dsymbolit, tuotetiedon, asennustavan, korkotiedon ja kotelointiluokan. Sähköpisteitä päästään luomaan Symbolitoiminnot-välilehdeltä (kuvio 21).

TAMPEREEN AMMATTIKORKEAKOULU OPINNÄYTETYÖ 31(61) Sähkötekniikan koulutusohjelma, Sähköinen talotekniikka Olli Isotalo

| 囹              | Projektin sähköpisteet                                  |    | 编           |
|----------------|---------------------------------------------------------|----|-------------|
| ₩              | Projektivalikoiden työkalurivi ruudulle                 |    | ď           |
| $a^{B}$        | Symbolien sijoitus elementille                          |    | 础           |
| 国              | Sijoita symboleita alueeseen (n*k kpl/tasajaolla)       |    |             |
| 88             | Kopioi matriisi                                         |    | 888         |
| ďЪ             | Symbolien sarjasijoitus johdottaen, uppo                |    | 68,         |
| 50             | Symbolien sarjasijoitus johdottaen, pinta               |    | $\sqrt{11}$ |
| Ω              | Vaihda symboli                                          |    |             |
| 链              | Symbolien sijoitus toisen viereen                       |    | Ł.<br>Æ     |
| 鹤              | Symbolien sijoitus piirtäen ympyrä                      |    |             |
| 鬱              | Sektoritoiminnat (keilatoiminnat)                       | ×. | 稿           |
| 醡              | Automaattisesti asettuvan juoksevan tunnuksen toiminnot |    | EA.         |
| 豐              | Tallenna symbolipaketti (esim. monta pistorasiaa)       |    | 向、          |
| 빬              | Hae symbolipaketti omasta valikosta                     |    | ð           |
| ÷              | Symbolipaketit                                          |    | ۰           |
| ■※6<br>歴史      | Sähköpisteiden kuvausluettelo                           |    |             |
| EX.            | Poista rivi kuvausluettelosta                           |    |             |
| A <sup>Q</sup> | Sytytä symboleiden viitetunnusattribuutit               |    | XX<br>亞     |
| A <sup>*</sup> | Sammuta symboleiden viitetunnusattribuutit              |    | 矗           |
| 甴              | ATK-kytkennät (Electric Pro DB)                         | ï  | £1          |
| 団              | Symbolikertoimet                                        |    | ₫           |
| 譻              | Tallenna oma symboli                                    |    |             |
| e₩             | Käyttäjän omat valikot                                  |    |             |
| 季              | Muokkaa kuvakevalikkoa                                  |    |             |

Kuvio 21. Projektin sähköpisteet -valikko.

Projektin sähköpisteet -toiminnon avulla mahdollistetaan projektin sähköpisteiden helppo luonti ja hallinta. Sähköpisteet luodaan perustuen jo projektin suunnittelun alkuvaiheessa tehtyyn tarveselvitykseen, josta tiedetään mitä komponentteja suunnitelmassa tullaan tarvitsemaan. Sähköpisteiden luonti varmistaa suunnitelmassa useasti esiintyvän saman komponentin tuotetiedon olevan varmasti oikea ja sijoituskorkeuden aina oletuksen mukainen. Vaikka sähköpisteiden valikot ovat projektikohtaisia, voidaan niitä silti kopioida projektista toiseen. Kun sähköpisteisiin lisätään kaikki projektin valaisimet, pistorasiat, kytkimet jne. on projektin määrälaskenta ja kustannuksien valvonta olennaisesti helpompaa. Määrälaskentaluettelo on näin ollen tarkka ja sen tuotetiedot yhä tarkempia.

Projektin sähköpisteet -dialogissa voidaan poistaa, lisätä ja muokata projektin sähköpisteitä, tai tuoda toisen projektin valikoita nykyiseen projektiin. Dialogin kautta voidaan myös valita haluttu sähköpiste ja sijoittaa se kuvaan (kuvio 22).

Sähkötekniikan koulutusohjelma, Sähköinen talotekniikka Olli Isotalo

| Projektin sähköpisteet.     | Positio | Nimi       | Kuyaus.                                | <b>Järjestelmä</b> | 2D-symbol |
|-----------------------------|---------|------------|----------------------------------------|--------------------|-----------|
| Kytkin<br><b>Pastorasia</b> |         | Pistoraste | Pistorasia, 2-os., suojakosketin, uppo | 51411              |           |
|                             |         |            |                                        |                    |           |
|                             |         |            |                                        |                    |           |
|                             |         |            |                                        |                    |           |
|                             |         |            |                                        |                    |           |

Kuvio 22. Projektin sähköpisteiden hallintaikkuna.

Sähköpisteen tiedot ja ominaisuudet määritetään laitevalinnassa. CADS Planner Electricin tuotetietokannassa on merkittävä määrä tuotteita ja suurimpien valmistajien suosituimmat tuotteet löytyvät varmasti tästä kirjastosta. Kuviossa 23 esitetään ikkuna, josta voidaan hallinnoida sähköpisteiden ominaisuuksia.

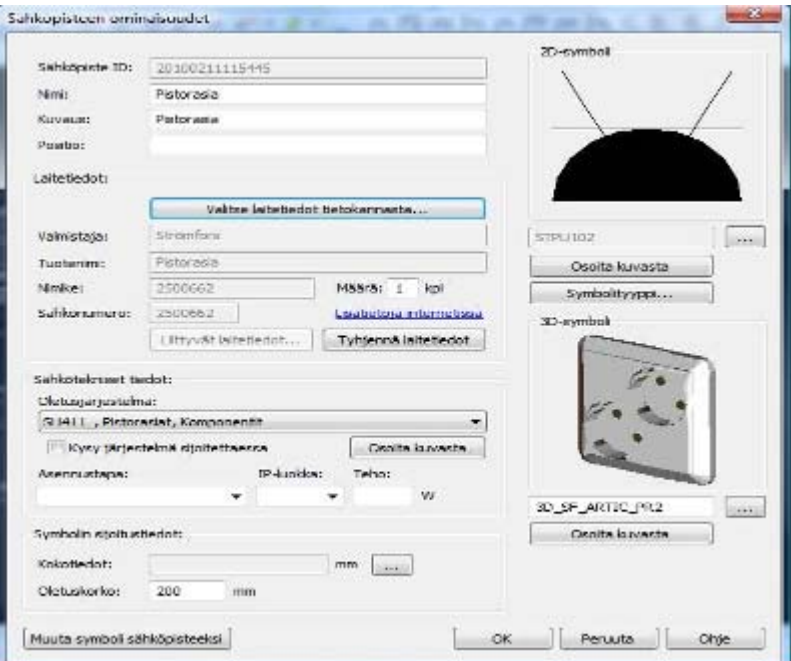

Kuvio 23. Sähköpisteen ominaisuudet.

Klikkaamalla kohtaa "valitse laitetiedot tietokannasta" päästään käsiksi ohjelmiston laitetietokantaan, joka esitetään kuviossa 24.

<span id="page-32-0"></span>TAMPEREEN AMMATTIKORKEAKOULU OPINNÄYTETYÖ 33(61) Sähkötekniikan koulutusohjelma, Sähköinen talotekniikka Olli Isotalo

| Suadiriognita 1:<br>Sahkenanara | $\cdot$                         | Suedinaryo 14<br>D              |                      |                              | Suadinkenttä 3)<br>New 28        |                | Eurodinarvo 3:<br>$\frac{1}{2}$<br>в  |               |                   | deal. |
|---------------------------------|---------------------------------|---------------------------------|----------------------|------------------------------|----------------------------------|----------------|---------------------------------------|---------------|-------------------|-------|
| Sundividentia 2                 |                                 | Sundowed 2:                     |                      |                              |                                  |                |                                       |               |                   |       |
| Valencieve                      | $\pm 1$                         | <b>ED</b> Stronfors             |                      |                              | Listinizis internation           |                |                                       | Supplate      |                   |       |
| Sekteumen                       | Lateryhmi                       |                                 | Nimit.               | Movi 2                       |                                  |                | Tyyop                                 |               | Valmistaje        | E     |
| 25188699                        | 25. JPCTETTAVAT PIST Pistoresia |                                 |                      |                              | ARI K. 2-bistoras a vino punain. |                | ARTIC 2-pistoras animo punain         |               | <b>Shömtors</b>   |       |
| 2500802                         | 25. UPOTETTAVAT PIST Pistorasia |                                 |                      |                              | 2 OS TURVAS SUOJAK PL RL VA      |                | 2-OS TURVAS SUGIAK PL RL VA Strómfors |               |                   |       |
| 2500610                         | 25 UPOTETTAVAT PIST Pistorasia  |                                 |                      |                              | 2-OS, PETELEVY MATALA VALK.      |                | 2-OS, PEITELEVY MATALA VALK Stromfore |               |                   |       |
| 2501001                         |                                 | 25 JPOTE LOVAL PIST Preference  |                      | 2-pietovasia VAL             |                                  |                | 2-pistorasia VAL                      |               | <b>Shohomings</b> |       |
| <b>Figure</b>                   | 25. UPOTETTAVAT PIST Pistorasia |                                 |                      | 21349010 2-05                |                                  |                | 23949070.2-05                         |               | Sold mit pits     |       |
| 2501811                         | 25. UPOTETTAVAT PIST Pistonesie |                                 |                      | 1 pistorziła VAL             |                                  |                | The signal and 1                      |               | Strenders         |       |
| 2501812                         | 25 JPOTETTAVAT PIST Pistorasia  |                                 |                      |                              | 1-pictoscuia antracitti          |                | 1-cidoratis artratitt                 |               | Stokenhorn        |       |
| 250001                          | 25. JPO1E TLAVAT PIST Professor |                                 |                      |                              | 1-pistorasia metala              |                | 1-petorasia metali                    |               | <b>Shrånmere</b>  |       |
| 2501821                         |                                 | 25. UPOTETTAVAT PIST Pistorasia |                      |                              | 2-vinopistorasia valkoi          |                | 2-vinco storasia valkoi:              |               | Strömfors         |       |
| 2501822                         |                                 | 25 UPOTETTAVAT PIST Pistoresie  |                      |                              | 2-vinepistonaia antras           |                | 2-vinepistonais entres                |               | Stromfors         |       |
| 2501823                         | 25 JPOTE TAVAL PIST Pichonson   |                                 |                      |                              | 2-vinepisterwis metall           |                | 2-vinepistorasia metali               |               | Shömings          |       |
| $\overline{4}$<br>×             |                                 |                                 |                      |                              |                                  |                |                                       |               |                   | la.   |
| Value Llacasete                 |                                 |                                 |                      |                              |                                  | Intenskett:    |                                       | ٠             | 13568             |       |
|                                 | Sthiotosimero                   |                                 | <b>Cappalem Mini</b> | Laderyhmä                    | Nm <sup>1</sup>                  | Nmi2           | Nmil tiek2                            | Nimi 2 kiel 2 |                   | P.    |
|                                 | 220002                          |                                 |                      | 1.25. UPOTETTAWA: Pistorasia |                                  | 213949070.2-05 | Socket outlet                         |               |                   |       |
| Nimike<br>1 250002              |                                 |                                 |                      |                              |                                  |                |                                       |               |                   |       |

Kuvio 24. Sähköpistetietokannan laitevalinta.

Tietokannat ovat monipuolisia ja tarjoavat laajan skaalan sähköalan tuotteita. Varsinaiset ongelmat ovatkin 3D-symbolien vähyydessä, joita ei ole mallinnettu samaan tahtiin, kun tuotetietokantoja on julkaistu. Pistorasiat, kytkimet, painonapit, ja muut yleisimmät tuotteet ovat 3D-mallinnettu ohjelmaan, mutta jos siirrytään ulommaksi yleisimmistä laitteista kohdataan jo vaikeuksia. CADS Planner Electricin 14 -versiosta ei löydy esimerkiksi voimapistorasian tai pinnallisen ATK-rasian 3D-malleja. Valaisimissa valikoima on paljon suurempi ja valmistajien mallinnuksia jo huomattavasti enemmän, esimerkiksi turvavalaisimet ovat 3D-malleissa hyvin edustettuina. Jos kolmiulotteista vastaavuutta suunnitelmaan suunnitellulle sähköpisteelle ei löydetä pitää sellainen luoda. Projektin sähköpisteitä luodessa on hyvä kirjoittaa muistiin ne sähköpisteet, joille ei oletuksena löydy kolmiulotteista vastaavuutta. Näin edesautetaan suunnittelun tulevia vaiheita ja nopeutetaan suunnittelua. 3D-symboleita luotaessa tiedetään kolmiulotteista vastaavuutta ilman jäävät komponentit jo valmiiksi ja osataan luoda niille vastaavuudet.

#### **4.3.4 3D-symbolien luonti**

CADS Planner Electric -ohjelmassa on muutamia kaksiulotteisia symboleja joille ei ole kolmiulotteista oletusvastinetta. Kyseiset symbolit eivät näin ollen näy 3D-mallissa. Niiden näkyvyys varmistetaan luomalla niille kolmiulotteinen vastine.

Valitaan 3D-valikosta 3D-symbolit -toiminto, josta voidaan tarkastella eri valmistajien (Ensto, Strömfors) sekä CADS Planner Electricin omia kolmiulotteisia tuotekirjastoja (kuvio 25).

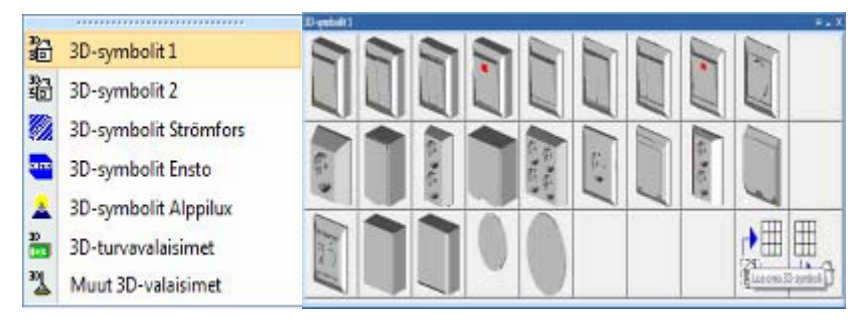

Kuvio 25. Omat 3D-symbolit.

Valikon oikeassa alareunassa on kohta, joka mahdollistaa oman 3D-symbolin luonnin. Symboli luodaan esimerkiksi jo olemassa olevista elementeistä yhdistelemällä niitä toisiinsa. Toinen mahdollinen tapa on hakea jonkin tuotevalmistajan sivuilta halutun tuotteen dwg-muotoinen mallikuva ja hyödyntää sitä symbolia luodessa. Esimerkiksi valaisinvalmistaja Fagerhult Oy:n lähes koko tuoteluettelo löytyy dwg-muotoisina mallikuvina yrityksen web-sivuilta. Valaisimien mallikuvia muokkaamalla voidaan luoda helposti omia kolmiulotteisia valaisinsymboleita.

Tuotetietokirjastoista puuttuvista elementeistä esimerkkitapaukseksi voidaan ottaa kaksiosainen pinnallinen ATK-rasia. Sen luonti aloitetaan tuomalla sen muodostamat elementit työpöydälle (kuvio 26). Valitaan siis CADS Planner Electricin omasta 3Dsymbolit -valikosta pinnallinen asennuskotelo sekä kaksiosaisen uppo ATK-rasian peitelevy. Muokataan elementeistä haluttu symboli. Räjäytetään molemmat symbolit, jotta niiden osia voidaan muokata.

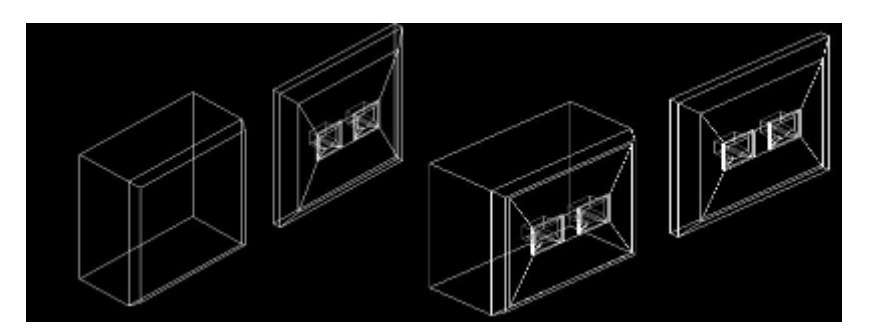

Kuvio 26. Yhdistettävät kolmiulotteiset komponentit.

Kopioidaan tarvittavat osat uppopeitelevystä ja siirretään ne pinnallisen rasian kanteen Snap-toiminnon avulla. Siirrytään näkymä komennoilla katsomaan symbolia kolmiulotteisesta näkymästä ja varmistetaan, että se näyttää oikealta joka kulmasta. Kun elementtien muokkaus on suoritettu valitaan valikosta luo oma 3D-symboli -kohta, jolloin ohjelma kysyy mistä elementeistä symboli luodaan. Valitaan muokattu elementti, jolloin ohjelma kysyy mihin kohtaan sijoitetaan symbolin ominainen tunnusattribuutti, josta tunnistetaan mikä symboli on kyseessä. Lisäksi ohjelma kysyy symbolin kohdistuspistettä, jonka avulla voidaan luotu symboli sijoittaa juuri oikeaan haluttuun paikkaan pohjakuvassa. Tunnusattribuutin sekä symbolin kohdistuspisteen sijoittamiseen kannattaa kiinnittää erityistä huomiota, jolloin sen sijoittaminen ja tunnistaminen on tulevaisuudessa helpompaa.

Tämän jälkeen avautuu uuden luodun kolmiulotteisen symbolin tallennusikkuna (kuvio 27), jossa sille annetaan tarvittavat määrittelyt sen tulevaa käyttöä helpottamaan. Symbolille määritetään nimi, johdotuspisteiden lukumäärä eli mihin kohtaan symbolia johdotus tarttuu kiinni, symbolityyppi, oletettu järjestelmä, symbolin sijoituskulma, sekä mistä kuvakevalikosta symboli löytyy. Kuvakevalikoksi kannattaa valita symbolin sähköteknistä järjestelmää vastaava kuvakevalikko, joka esimerkkitapauksessa on Omat ATK-symbolit.

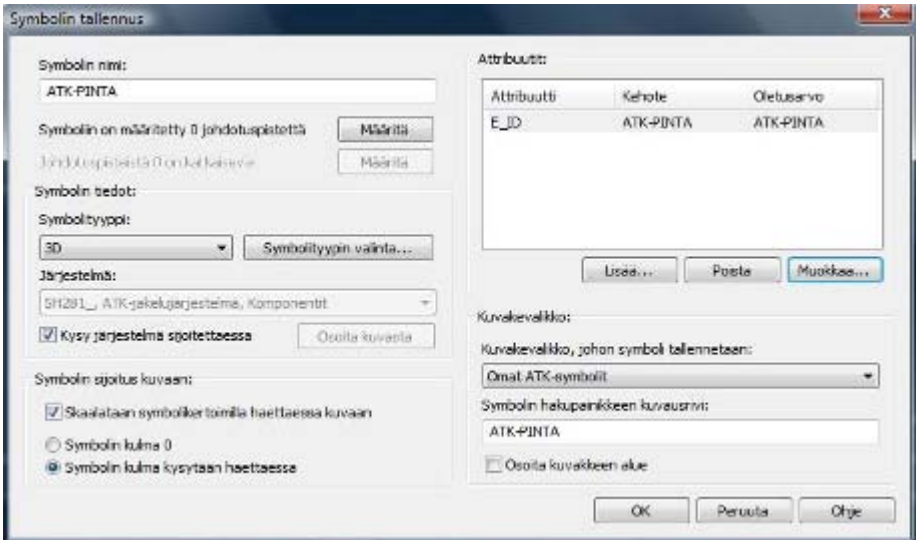

Kuvio 27. Oman symbolin tallentaminen.

<span id="page-35-0"></span>Lisäksi ikkunasta määritetään attribuutin nimi ja ominaisuudet, jotka aukeutuvat omaan ikkunaansa niitä muokatessa. Attribuutin nimi ja tunnus kannattaa valita harkiten, jotta sitä käytettäessä tiedetään tarkasti minkälaista symbolia kuvaan ollaan tuomassa. Valitaan esimerkkisymbolin attribuutin nimeksi "ATK-PINTA" (kuvio 28).

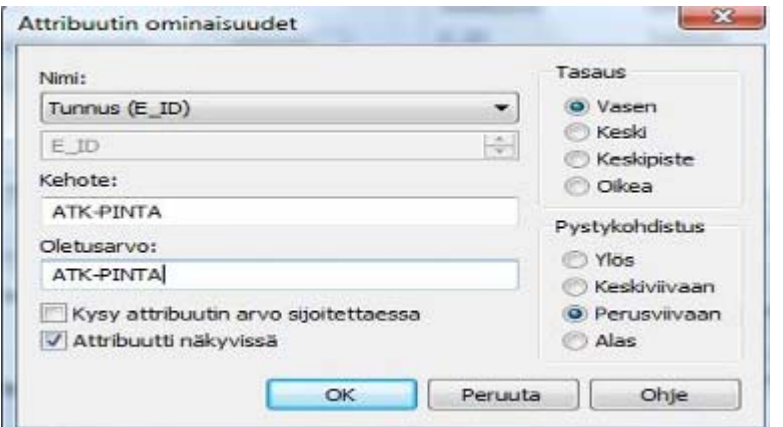

Kuvio 28. Oman symbolin attribuuttien muokkaus.

Luotu symboli tallennetaan, jonka jälkeen se on saatavilla käyttöön mihin tahansa projektiin sille määritetystä kuvakevalikosta.

## *4.4 2D-suunnittelu*

Tietomallien kehitys on tuonut sähkösuunnittelun yhä lähemmäs todellista kohteen toteutusta. Tuotetietojen ja tarkempien komponenttimallinnusten myötä suunnittelusta tulee tarkempaa työtä. Ennen tietomallipohjaisia sovelluksia sähkösuunnitelman tekeminen on ollut vain suuntaa antavaa toimintaa, kun sen nyt pitää vastata lähes todellista asennusta. Kaksiulotteisen suunnittelun työvaiheessa kiinnitetään erityisen paljon huomiota juuri suunnittelutyön tarkkuuteen. Kaksiulotteinen suunnittelu suoritetaan tietomallipohjaisessa suunnitteluprojektissa aivan samoin periaattein, kuin normaaleissakin projekteissa. Symbolit sijoitetaan oikeille paikoilleen tasokuvaan ja johdotetaan johdintietoineen. Suunnittelussa on kuitenkin muutama asia, jotka pitää ottaa huomioon kun 2D-suunnitelmasta generoidaan 3D-mallia ja edelleen IFC-tietomallia. Nuo asiat ovat seuraavat:

- 3D-vastaavuudet
- Reikävaraukset
- Korkotiedot
- Viereen sijoitus.

Kaikille projektikuvaan tuotaville 2D-komponenteille pitää olla 3D-vastaavat komponentit, jotta ne voidaan ottaa mukaan lopulliseen tietomalliin. Kaksiulotteisessa suunnittelussa määritetään myös rakennuksen rakenteisiin tulevien sähköteknisille järjestelmille varattujen reikävarausten paikat ja koot. Niille luodaan kolmiulotteiset vastineet, jolloin ne näkyvät myös tulevassa 3D-mallissa. Esimerkiksi kaapelihyllyt ja johtotiet vaativat usein läpivientejä, jotka sähkösuunnittelijan pitää muistaa määrittää, jotta muiden alojen suunnittelijat näkevät ne yhteistä kokonaisvaltaista tietomallia tarkastellessaan. Tämä tarjoaa heille mahdollisuuden suunnitella omat läpivientinsä eri paikkoihin tai hyödyntää jo olemassa olevia läpivientejä. Lisäksi reikävarausten näkyvyys helpottaa työmaavaihetta, koska rakennukselle epäsopivat läpiviennit huomataan jo rakennesuunnittelijan mallitarkastelussa, eikä vasta työmaalla.

Kaksiulotteisessa suunnittelussa komponenttien korkotiedot voivat usein olla lähes mitä tahansa, jos niitä edes määritetään. Tietomallipohjaista sähkösuunnitelmaa luotaessa korkotiedot vastaavat kuitenkin aina oikeita korkotietoja, jotta valmista tietomallia tulkittaessa nähdään suunniteltujen asioiden oikea sijoittuminen 3D-todellisuudessa. Jos sähköpisteitä luodessa korkotieto on ollut väärä tai sitä halutaan muuttaa jälkikäteen, ohjataan kursori vain komponentin päälle ja klikataan hiiren oikeaa painiketta. Avautuvasta valikosta valitaan Määritä elementin korkeustieto -komento (kuvio 29).

| X<br>w<br>WWWW<br>۵ | Merkitse elem. korkeus-/lajitieto kuvaan<br>Määritä elem. korkeustieto<br>Symbolin 3D-vastaavuus<br>Muokkaa attr. ominaisuuksia<br>Sirra<br>Venytä<br>Kierrä |                                                                  |
|---------------------|----------------------------------------------------------------------------------------------------|------------------------------------------------------------------|
| ٦                   | Skaalaa<br>Peilas<br>Tuo eteen<br>Vie taakse<br>Ominaisuudet                                                                                                 |                                                                  |
|                     | Kerro<br>ins.<br>Kopioi<br>0el<br>Poista<br>Attribuutit<br>Sulje                                                                                             | $\frac{1}{2}$<br>Und Sprinskerker<br>1000<br><b>OK</b><br>Peruda |

Kuvio 29. Sähköpisteen korkotiedon muuttaminen jälkikäteen.

Jos halutaan muuttaa usean komponentin korkeustietoja kerralla, otetaan käyttöön Toiminnot-välilehdeltä komento Määritä elementeille sijoituskorkotietoja jälkikäteen (kuvio 30). Tällöin voidaan valita kerralla kuvasta kaikki ne elementit, joiden sijoituskorkotietoja halutaan muuttaa.

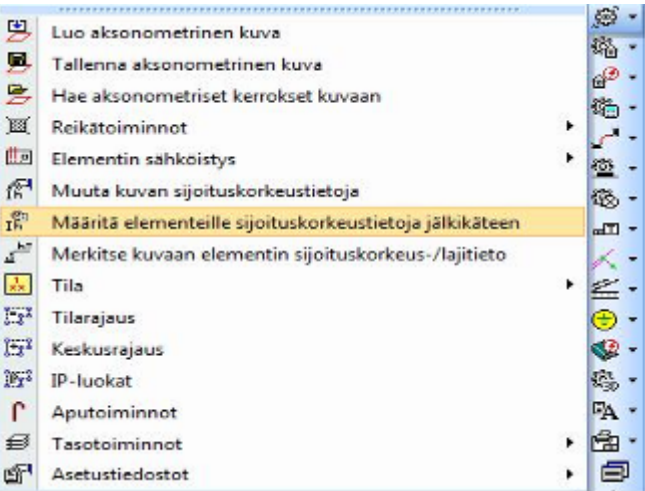

Kuvio 30. Sähköpisteen korkotiedon muuttaminen jälkikäteen usealle komponentille.

3D-mallinnusvaiheessa on siis erityisen tärkeää, että vierekkäin ja päällekkäin sijoitetut komponentit ovat oikeilla paikoillaan vastaten näin niiden todellista sijoittumista. Tämä varmistetaan luomalla kojeryhmiä vierekkäin sijoittuvista komponenteista.

#### TAMPEREEN AMMATTIKORKEAKOULU OPINNÄYTETYÖ 39(61) Sähkötekniikan koulutusohjelma, Sähköinen talotekniikka Olli Isotalo

2D-suunnittelussa tärkeää on sijoittaa vierekkäin haluttavat komponentit kuvaan käyttämällä Viereen sijoitus -komentoa. Esimerkiksi otetaan tilanne, jossa sijoitetaan vierekkäin pisteryhmää, joka halutaan saman yhdistelmäpeitelevyn alle. Sijoitetaan ensin yksi komponentti halutulle paikalle. Valitaan seuraava viereen sijoitettava komponentti ja kytketään Symbolitoiminnot-valikosta Viereen sijoitus -toiminto päälle (kuvio 31).

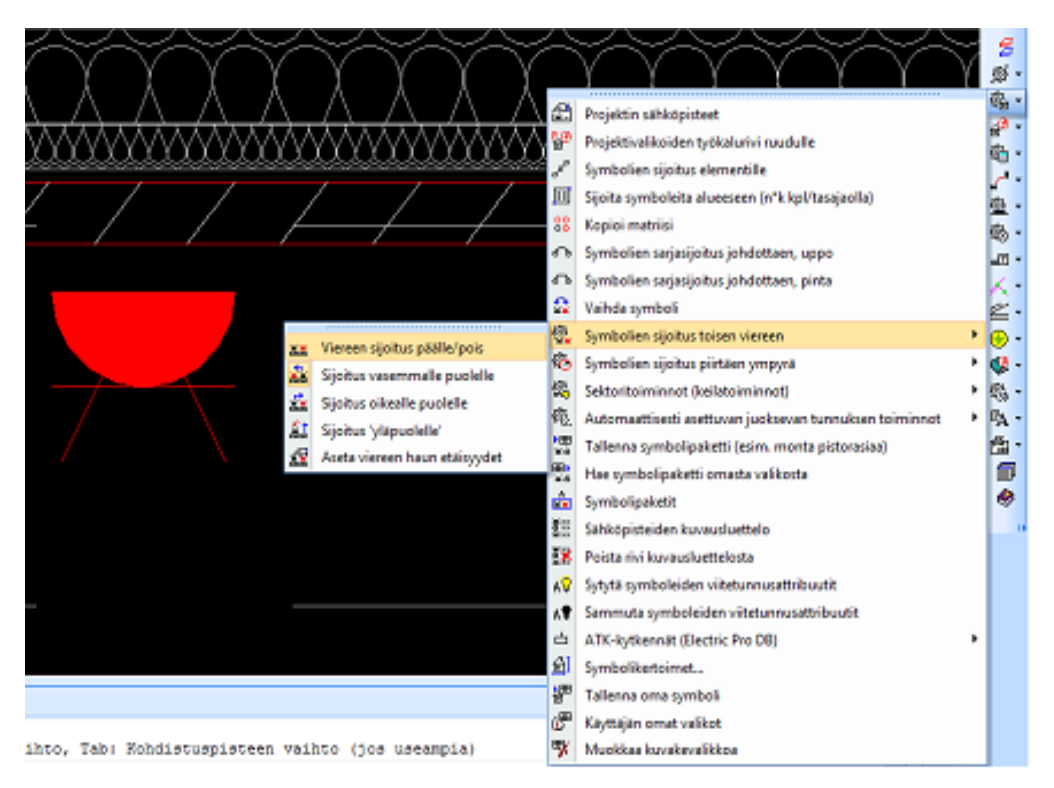

Kuvio 31. Symbolien viereen sijoitus.

Viereen sijoitus -ikkunassa voidaan määrittää onko kyseessä korkeustasolla päällekkäin sijoitus vai vaakatasossa vierekkäin sijoitus. Lisäksi voidaan sijoittaa komponentteja itse määritetylle etäisyydelle toisistaan. Symbolien viereen sijoituksen ollessa päällä ohjelma kysyy minkä symbolin viereen halutaan käytössä oleva komponentti sijoittaa. Näin toimimalla voidaan vierekkäin ja/tai päällekkäin sijoittaa niin monta sähköpistettä kuin halutaan. Kun halutut komponentit on sijoitettu vierekkäin, voidaan niistä 3Dsuunnitteluvaiheessa luoda kojeryhmiä, jotka asettuvat 3D-mallissa saman peitelevyn alle haluttuihin paikkoihin. Kojeryhmien luonti tapahtuu 3D-toimintovalikon Luo kojeryhmä -valikossa. Ohjelma määrää tällöin valitsemaan ryhmään halutut 2D-symbolit sekä symbolin, joka pysyy 3D-mallia generoitaessa paikallaan. Paikallaan pysyväksi valitaan esimerkiksi vaakasuoraan tulevassa pistorasiaryhmässä lähimmäksi nurkkaa haluttava symboli, koska se on sijoitettu oletusarvoltaan oikeaan paikkaan.

<span id="page-39-0"></span>Tämän jälkeen ohjelma generoi käskystä riippuen loput ryhmän rasiat paikallaan pysyvän komponentin oikealle tai vasemmalle puolelle saman peitelevyn alle. Kytkimiä sijoitettaessa tasokuvaan ei tarvitse käyttää Viereen sijoitus -komentoa. Riittää kun sijoittaa kytkimet tarpeeksi lähelle toisiaan, tällöin ohjelma ymmärtää niiden tulevan pystysuunnassa saman peitelevyn alle.

Suurin osa asioista, jotka pitää ottaa huomioon tietomallisuunnittelun 2D-vaiheessa, kuten 3D-vastaavuudet sekä korkotiedot hoituvat sähköpisteiden luonnin hyvällä toteutuksella. Poikkeustapauksissa, eli silloin jos tiedetään pisteen sijoituskorkeuden olevan oletuskorkeudesta poikkeava, on kuitenkin tarkistettava korkotiedot. Tällainen tilanne voi tulla vastaan esimerkiksi jos pistorasioita asennetaan kaapelihyllyille tai valaisinripustuskiskoihin. Niin kuin kaikessa ammattitaitoisesti toteutetussa työssä on vuosien varrella voitu todeta, hyvin suunniteltu on puoliksi tehty. Tietomallipohjaiseen talotekniikan sähkösuunnitteluun pätee sama asia. Hyvä esivalmistelu 2D-suunnitteluvaiheessa säästää aikaa ja rahaa loppuprojektia ajatellen, lyhentää kohteen urakoitsijan ja suunnittelijan välistä informaatiokuilua ja helpottaa näin kokonaisvaltaisesti kiinteistöjen rakennusprojektien toteutusta.

## *4.5 3D-suunnittelu*

Kolmiulotteiseen maailmaan siirtyminen on hyvien valmistelujen ja vankasti toteutetun kaksiulotteisen suunnittelun jälkeen kohtalaisen mutkatonta. Perusperiaatteena on generoida jo luoduille kaksiulotteisille symboleille kolmiulotteiset vastaavuudet. Kyseessä on tietomallipohjaisen sähkösuunnittelun viimeinen vaihe ennen tiedon tallentamista IFC-tietokantaan. Kaksiulotteinen symboli yhdessä tuotetiedon ja kolmiulotteisen symbolin kanssa muodostavat tietokantaan talletettavan tiedon. Ensin luotiin projektille sähköpisteet, jotka sijoitetaan kaksiulotteisina pohjakuvaan. Kuvaan sijoitetuille komponenteille jo sähköpisteiden määrittelyvaiheessa annetut kolmiulotteiset vastineet luodaan suunnitelmaan, jonka jälkeen tieto on valmis vietäväksi IFC-muotoon. CADS Planner Electric -ohjelmaan on luotu monenlaisia mahdollisuuksia kolmiulotteisen mallintamisen helpottamiseksi. Kyseinen työvaihe onkin tietomallisuunnittelun helpoin ja samalla vaikein vaihe. 3D-symbolien generointi on helppoa ja niiden oikea sijoittuminen on varmistettu jo ennen tätä suunnittelun vaihetta. Ongelmat tulevat kolmiulotteisten symbolikirjastojen suppeudesta.

<span id="page-40-0"></span>Kaikille suunnitelmassa tarvittaville sähköpisteille ei välttämättä löydy vastineita, joka huomataan usein jo suunnittelun valmisteluja tehdessä, kun luodaan projektin sähköpisteitä.

#### **4.5.1 3D-komennot**

Ohjelman 3D-toiminnot löytyvät 3D-välilehdeltä (kuvio 32), josta voidaan hallinnoida projektin kolmiulotteisten osien näkyvyyttä, luoda symboleja, muokata oletusvastaavuuksia kaksiulotteisten ja kolmiulotteisten symbolien välillä, luoda kojeryhmiä, suorittaa törmäystarkasteluja, piirtää kolmiulotteista seinää, katsella projektikuvaa eri näkymistä sekä viedä lopullinen tietomalli IFC-tiedostoon tai tuoda sellainen sähkötasoprojektiin.

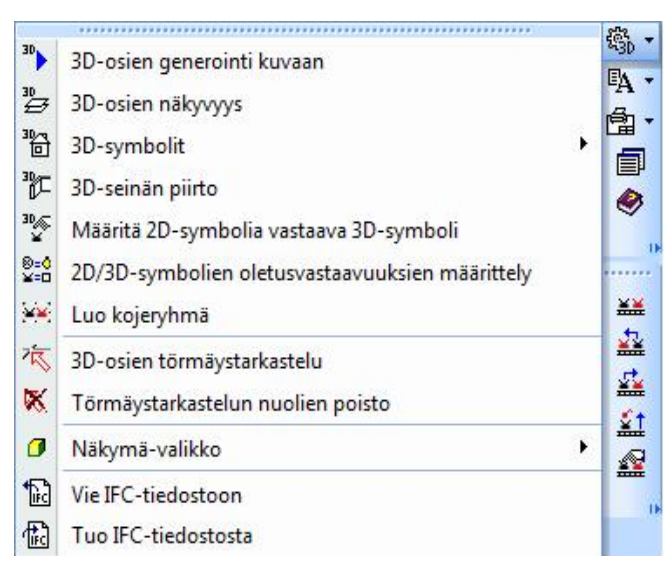

Kuvio 32. 3D-komennot -valikko.

### **4.5.2 3D-symbolien generointi**

Kolmiulotteiset symbolit luodaan kuvaan valitsemalla 3D-valikosta 3D-osien generointi kuvaan -toiminto (kuvio 33). Kun tämä valinta on tehty, ohjelma avaa uuden välilehden, jossa tehdään tarvittavat määrittelyt koskien kuvaan luotavia komponentteja. Esimerkiksi halutaanko luoda eri tarkoituksiin vain valituille elementeille kolmiulotteinen kuva, generoimalla vain kaapelihyllyt ja valaisinripustuskisko tai vain yksittäiset pistorasiat ja kytkimet.

TAMPEREEN AMMATTIKORKEAKOULU OPINNÄYTETYÖ 42(61) Sähkötekniikan koulutusohjelma, Sähköinen talotekniikka Olli Isotalo

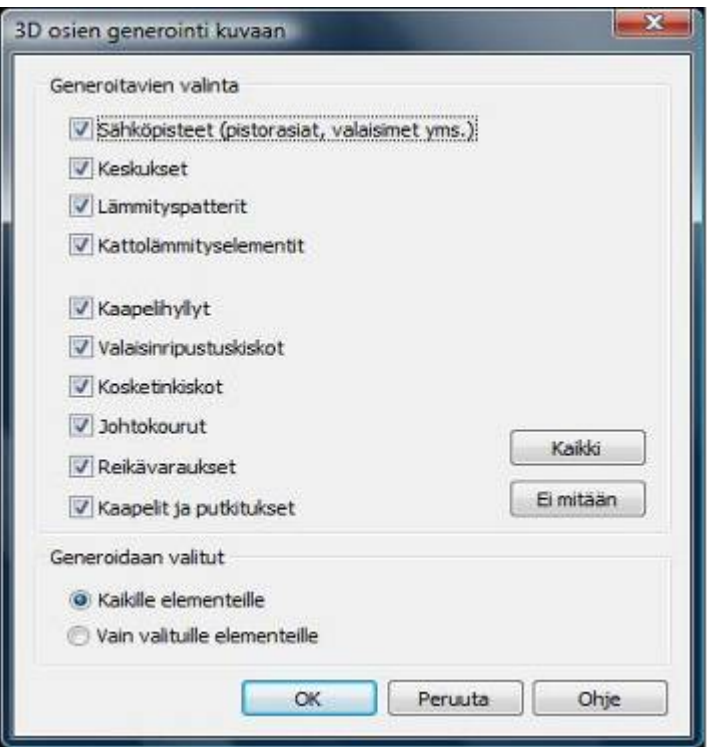

Kuvio 33. 3D-osien generointi.

3D-elementtien luonnin jälkeen niiden näkyvyyttä hallinnoidaan 3D-osien näkyvyys ikkunassa (kuvio 34). Sen avulla voidaan muuttaa luotujen kolmiulotteisten symbolien näkyvyyttä kuvassa 3D-generoinnin jälkeen sekä määritetään mitkä 2D-elementit näkyvät kuvassa.

TAMPEREEN AMMATTIKORKEAKOULU OPINNÄYTETYÖ 43(61) Sähkötekniikan koulutusohjelma, Sähköinen talotekniikka Olli Isotalo

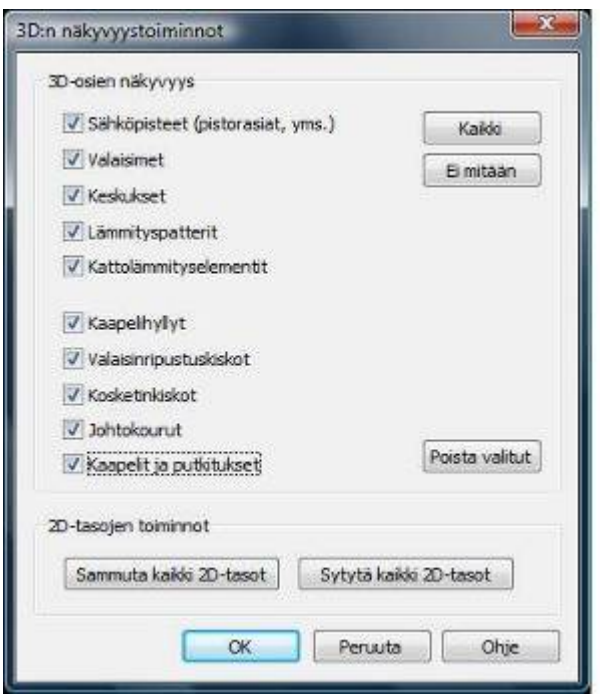

Kuvio 34. 3D-symbolien näkyvyys.

Sammuta kaikki 2D-tasot -valinta poistaa kuvasta kaksiulotteiset osat ja jättää näkyviin näin vain kolmiulotteisen mallin. Sytytä kaikki 2D-tasot -kohta taas näyttää kaikki 2Delementit sekä kaikki 3D-elementit. Tässä vaiheessa suunnittelua 2D-symbolit kannattaa jättää näkyviksi, sillä näin on helpompi paikallistaa ne sähköpisteet, joista puuttuvat kolmiulotteiset symbolit. Kuviossa 35 esitetään tilanne, jossa 2D-symbolit ovat näkyvänä kuvassa 3D-symbolien kanssa. Kuviossa 36 taas esitetään tilanne, jossa 2D-symbolit ovat näkymättömässä tilassa.

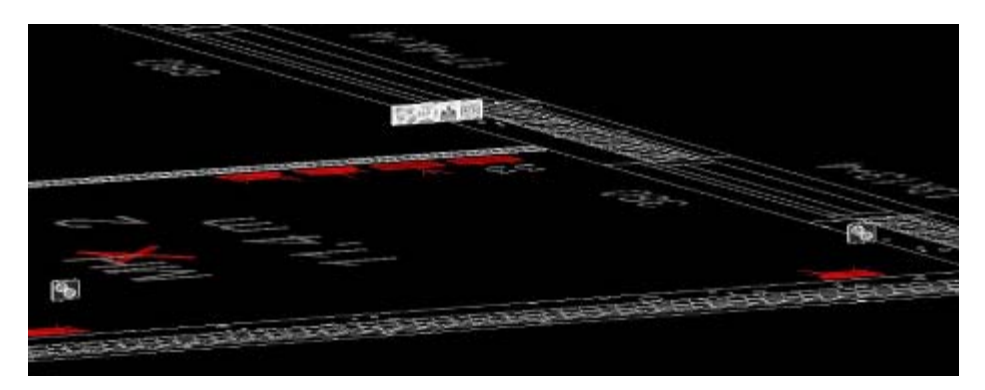

Kuvio 35. 2D-symbolit näkyvänä suunnitelmassa.

<span id="page-43-0"></span>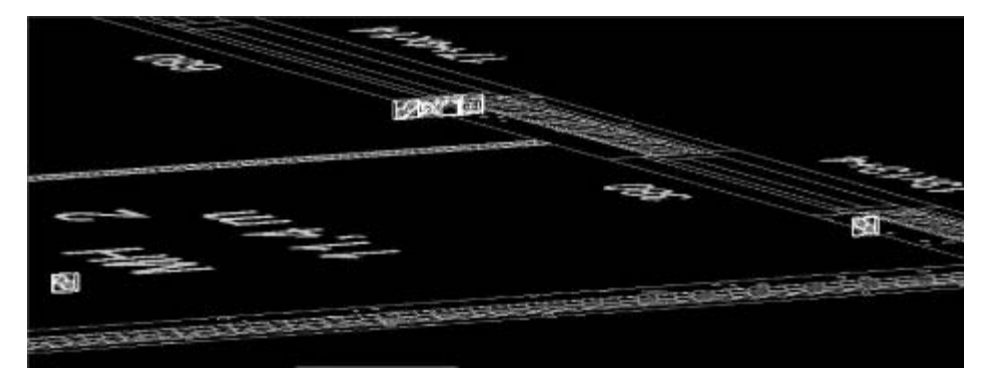

Kuvio 36. 2D-symbolit näkymättömänä suunnitelmassa.

Kun projektiin suunnitellut 3D-symbolit on generoitu kuvaan, voidaan sitä tarkastella jo kokonaisvaltaisena 3D-mallina. Voidaan nähdä puuttuvat 2D-symbolien 3Dvastaavuudet ja luoda niille uudet, suorittaa törmäystarkastelut ja tarkastaa sähkösuunnitelma kaikin puolin IFC-vientiä varten. Projektin omaan kansioon kannattaa tallentaa versiot kuvan 3D-mallista 2D-symbolien kanssa sekä ilman. Näin säästetään aikaa ja työtä sitten kun projekti etenee vaiheeseen, jossa IFC-malleja vertaillaan muiden alojen suunnittelijoiden kanssa ja kuvaan aletaan tehdä muiden osapuolien törmäystarkastelujen jälkeen muutoksia.

#### **4.5.3 Näkymät**

Kolmiulotteisen mallin sekä IFC-mallin tarkastelua helpottamaan on CADS Planner Electric -ohjelman 3D-komentoihin luotu sen katselua helpottavat toiminnot. Kyseiset toiminnot esitetään kuviossa 37.

TAMPEREEN AMMATTIKORKEAKOULU OPINNÄYTETYÖ 45(61) Sähkötekniikan koulutusohjelma, Sähköinen talotekniikka Olli Isotalo

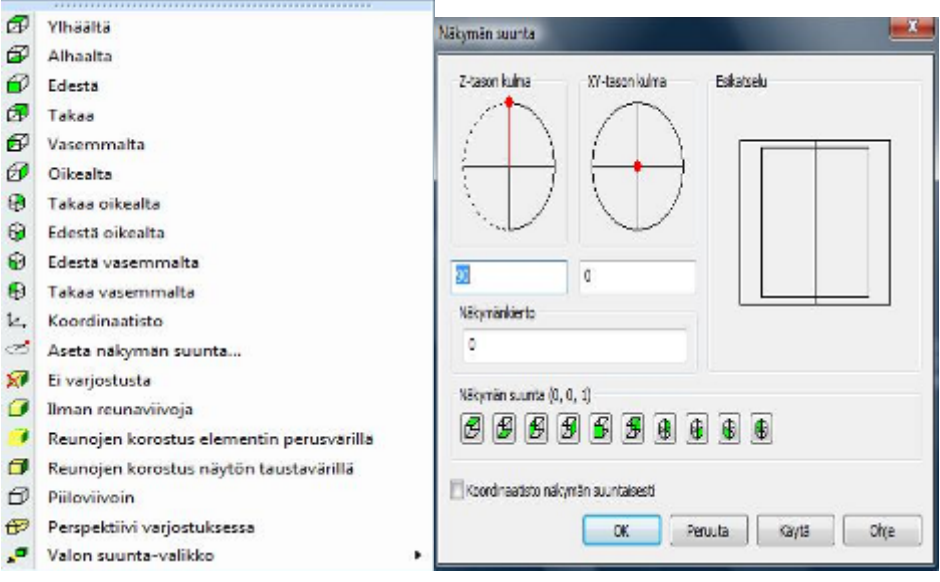

Kuvio 37. Näkymien hallintaikkunat.

Näkymävalikon erikoistoimintana on kuvien katselukulman määrittäminen koordinaatteina, valon tulosuunnan valitseminen, näkymän suunnan määrittäminen asteina sekä näkymän katselu erilaisin varjostuksin. Niiden avulla voidaan mallia tarkastella ennalta valituista suunnista esimerkiksi takaa oikealta, edestä vasemmalta (kuviot 38 ja 39) tai ylhäältä ja alhaalta. Näkymien käyttö tarjoaa mutkattoman reitin ymmärtää kolmiulotteista mallia.

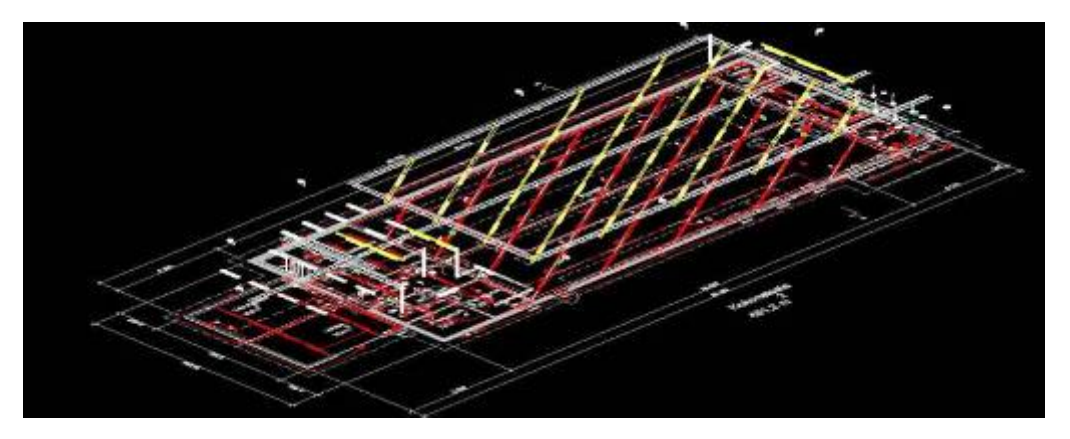

Kuvio 38. Sähkösuunnitelman kolmiulotteinen malli. Näkymä vasemmalta ylhäältä.

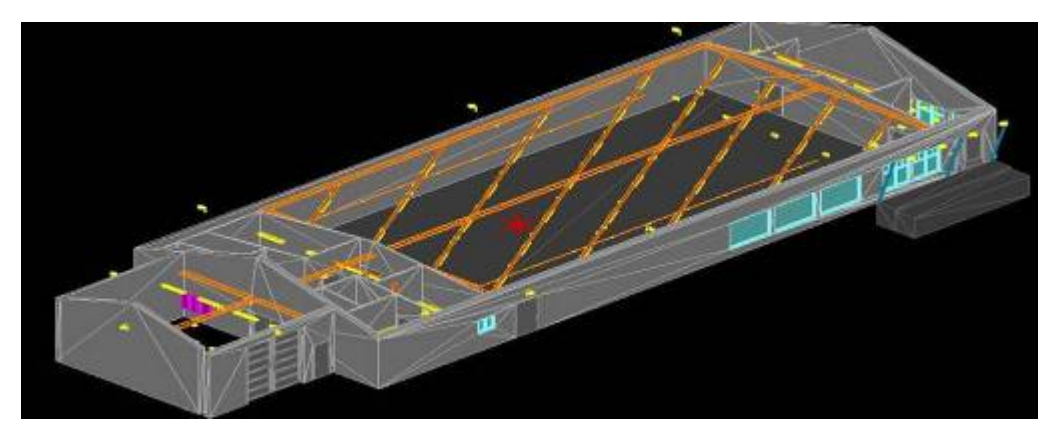

Kuvio 39. Sähkösuunnitelman ja arkkitehtisuunnitelman IFC-muotoinen yhdistelmämalli. Näkymä vasemmalta ylhäältä.

CADS Planner Electric näyttää katseltavan mallin 3D-symbolit yleisesti läpinäkyvinä, Varjosta-komennoilla symbolit kuitenkin pursotetaan eli ne täyttyvät elementin reunojen perusväreillä tai näytön taustaväreillä ja muuttuvat näin lähemmäksi oikeaa virtuaalista todellisuutta ja antavat näin paremman ja helposti nähtävän vaikutuksen kuvaa katselevalle asiakkaalle. Kuviossa 40 esitetään pistorasiaryhmä varjostuksella ja ilman varjostusta.

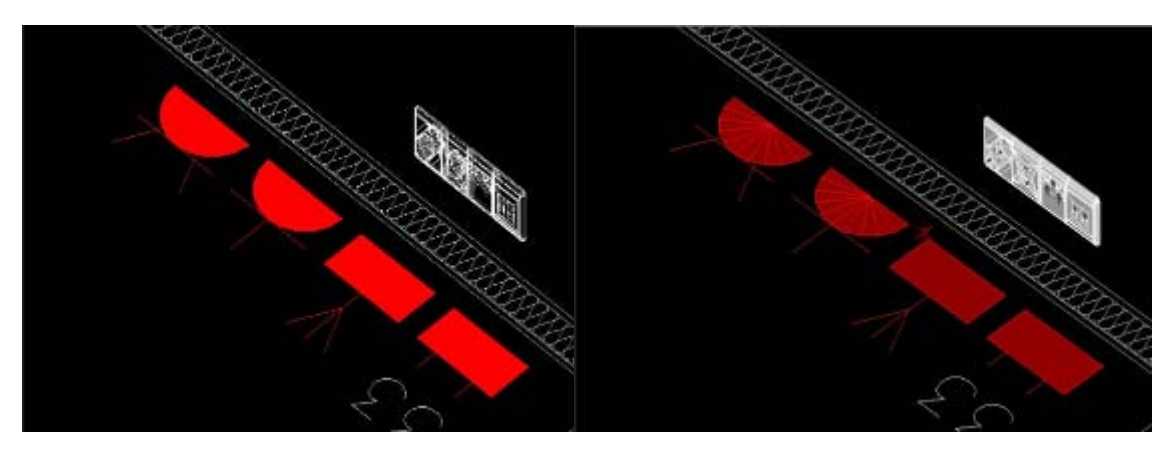

Kuvio 40. Varjostamaton sekä varjostettu kolmiulotteinen komponentti.

Kun varjostuskomentoja käytetään, ohjelma tuottaa kuvan keskelle punaisen suuntatähden (kuvio 39), joka mahdollistaa kuvassa edestakaisen liikkumisen hiirtä rullaamalla sekä kuvan suunnan liikuttamisen hiiren vasenta nappia pohjassa pitämällä ja hiirtä kääntämällä. Varjostusta päälle kytkettäessä kannattaa näkymän tarkennus pitää melko kaukana. Jos kuva on zoomattu liian lähelle kun varjostuskomento kytkeytyy päälle, kuva muuttuu epätarkaksi ja ohjelma ei varjosta kaikkia kuvan elementtejä.

<span id="page-46-0"></span>Ennen kaikkea näkymiä hallinnoimalla voi suunnittelija tarkastella luomaansa kolmiulotteista mallia ja tehdä siihen tarvittavat tarkastukset ja korjaukset ennen mallin viemistä IFC-standardin mukaiseksi tietomalliksi.

## **4.5.4 Projektin törmäystarkastelut**

Lopullisen tietomallin täydellisyyden varmistamiseksi voidaan sähkösuunnittelun 3Dvaiheessa mallintaa oman suunnitelman törmäystarkasteluja. On syytä muistaa, että CADS Planner Electric kykenee törmäystarkasteluihin vain 3D-vaiheessa, ei enää IFCviennin jälkeen. Sillä siis voidaan katsella yhdistelmämalleja sekä suorittaa silmämääräistä törmäystarkastelua, mutta IFC-muodossa sen törmäystarkasteluun luotu komento ei kuitenkaan enää toimi. Sähkösuunnittelijan tärkein tehtävä onkin varmistaa ensisijaisesti oman suunnitelmansa kolmiulotteisen mallin törmäystarkastelu.

Törmäystarkastelu-komento näyttää kolmiulotteisen mallin osat, jotka ovat attribuuteiltaan, korkotiedoiltaan tai yleiseltä sijainniltaan toistensa päällä. Ohjelma osoittaa kyseiset kohdat punaisin nuolin, jolloin ne ovat helppoja löytää ja muokata oikeanlaisiksi. Törmäystarkastelua esitetään kuviossa 41.

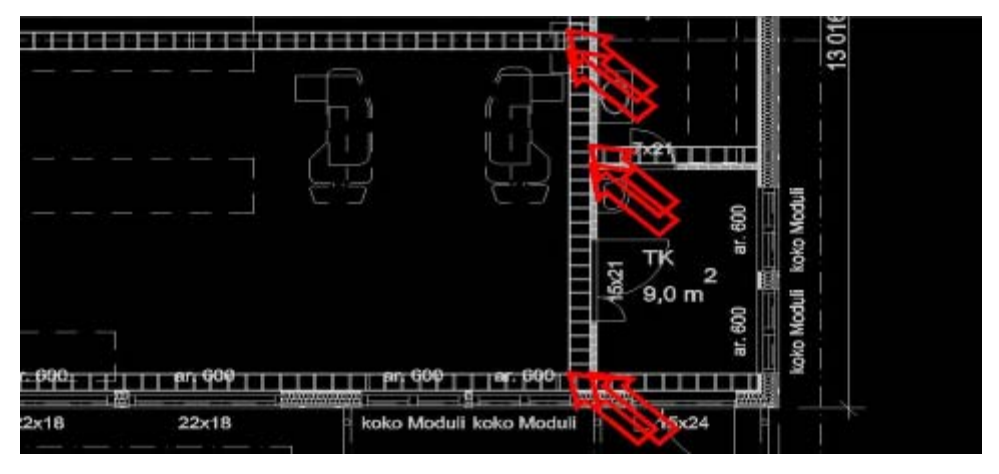

Kuvio 41. Törmäystarkastelussa näkyvät törmäystä indikoivat nuolet.

Tarkastelussa kannattaa kiinnittää huomiota radikaaleihin päällekkäisyyksiin, jotka IFCmallia luotaessa voivat vaikuttaa ratkaisevasti mallin ulkonäköön tai luoda ongelmia siihen yhdistettävien muiden mallien kanssa.

## <span id="page-47-0"></span>**4.5.5 Johdotukset**

Tietomallipohjaisen suunnittelun kaksiulotteista suunnittelua tehdessä johdotuksen piirtäminen on hyvin suotavaa. Tällöin kaksiulotteista suunnitelmaa voidaan käyttää työmaalla edelleen johdottamisen ohjekuvana. Johdotuksen generointi 3D-malliin on kuitenkin hyvin kyseenalaista. Tämä siksi, että johdotuksen 3D-mallintaminen on varsin vaikeaa ja monissa suunnitteluohjelmissa vielä keskeneräistä. Tärkeää on oikean johdotustyylin ja -reitin valinta. CADS Planner Electric, monien muiden suunnitteluohjelmien ohella, ei näytä johdotuksen 3D-malleissa johdotuksen johdin- ja/tai kaapelitietoja, vaan pelkän johdotusputken ja sen reitin. Johdotusta lattian ja katon kautta esitetään kuvioissa 42 ja 43.

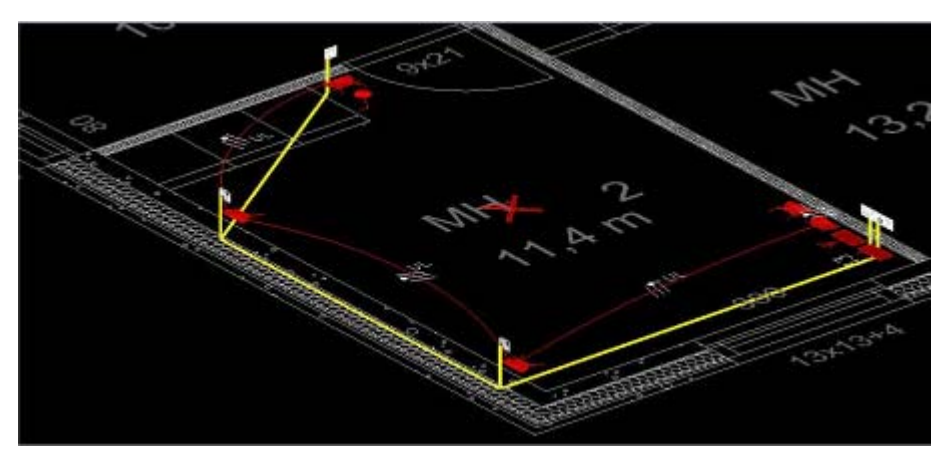

Kuvio 42. Kolmiulotteinen mallinnus lattiassa olevasta uppojohdotuksesta johdintietoineen.

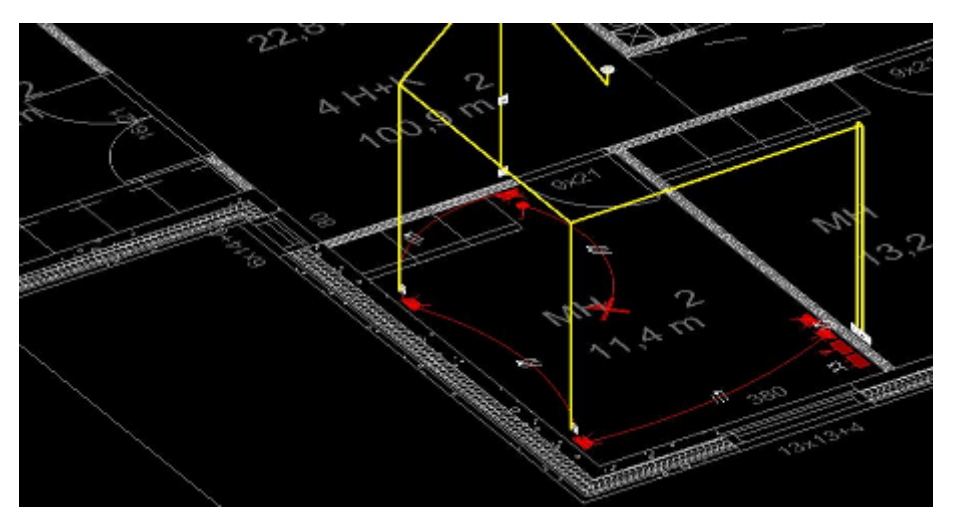

Kuvio 43. Kolmiulotteinen mallinnus katossa olevasta uppojohdotuksesta johdintietoineen.

<span id="page-48-0"></span>Johdotusta suunniteltaessa 2D-suunnitteluvaiheessa on syytä ottaa huomioon, että 3Dmallissa liika johdotus sekoittaa kuvan ja tekee siitä vaikeasti tulkittavan. CADS Planner Electricillä luotavassa lopullisessa IFC-mallissa ei myöskään näy johdotuksia.

## *4.6 IFC-mallin generointi*

IFC-mallin luonti on tietomallipohjaisen sähkösuunnittelun viimeinen vaihe. Valmis kolmiulotteinen malli tuotetietoineen pakataan nyt yhteen standardisoituun tietokantaan, jota voivat muut rakennusprojektin jäsenet hyödyntää omissa suunnitelmissaan. Kuviossa 44 esitetään sähkösuunnitelman IFC-malli lopullisessa muodossaan.

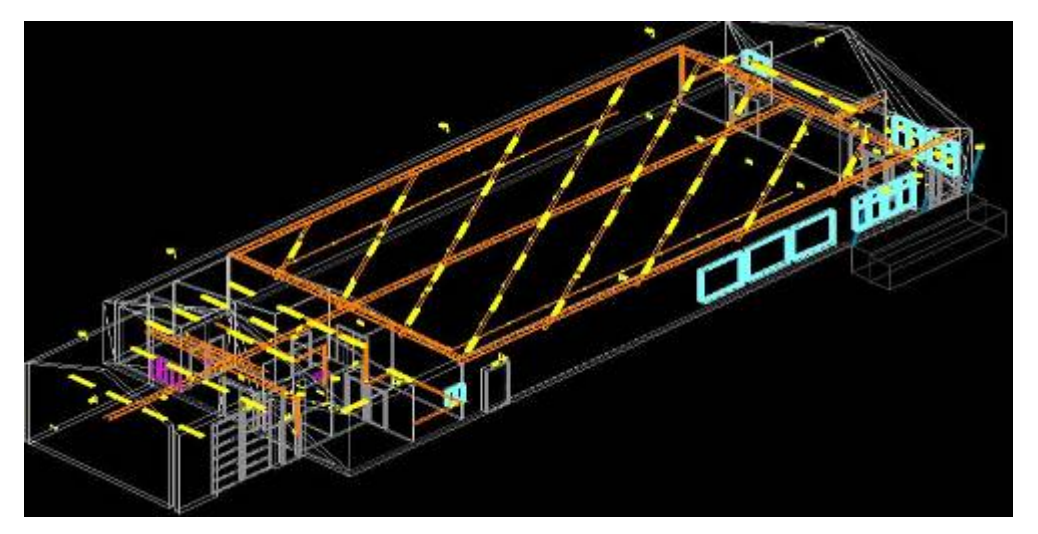

Kuvio 44. Sähkösuunnitelman IFC-malli yhdistettynä rakenteiden IFC-malliin.

#### **4.6.1 IFC-vienti**

IFC-vienti on CADS Planner Electric -ohjelmalla todella helppoa. Sen 3D-valikosta valitaan Vie IFC -toiminto, jolloin aukeaa viennin asetusten määrittelyyn tarkoitettu ikkuna (kuvio 45).

<span id="page-49-0"></span>TAMPEREEN AMMATTIKORKEAKOULU OPINNÄYTETYÖ 50(61) Sähkötekniikan koulutusohjelma, Sähköinen talotekniikka Olli Isotalo

![](_page_49_Picture_64.jpeg)

Kuvio 45. IFC-viennin määrittelyt ja asetukset.

Viennin asetuksissa voidaan vielä muuttaa projektia luodessa määriteltyjä tietoja. Voidaan muokata esimerkiksi kerrosasetuksia, muuttaa kerroksen nollapiste joko koordinaatein tai kuvasta osoittamalla sekä määrittää malliin vietävät osat. Lisäksi määrätään mitkä kaikki kerrokset IFC-malliin viedään. Normaalitilanteessa sähkösuunnitelman IFC-malliin viedään kaikki kerrokset, kaikki kuvan osat ja kerroksen nollapiste on (0,0,0). Kerrosasetuksissa määritelty poikkeava rakennuspaikan origo säilyy kerroksen tiedoissa eikä sitä tässä tarvitse enää uudelleen muuttaa. IFC-tiedosto tallennetaan projektin kansioon, josta se voidaan helposti löytää ja tarvittaessa muokata.

#### **4.6.2 IFC-tuonti**

IFC-malli tuodaan tyhjään kuvaan. Avataan uusi kuva ja valitaan 3D-valikosta Tuo IFC -toiminto. Ohjelma kysyy tiedostopolkua, mistä malli tuodaan ja avaa sen jälkeen tuonnin asetusikkunan. Asetuksissa kohdat "tuo talotekniikka" ja "tuo rakenteet" määrittävät mallin sisältävät osat. Päällekkäisiä malleja tarkasteltaessa halutaan nähdä koko rakennuksen kaikki osat, jolloin valitaan malliin tuotavaksi kaikki rakenteet sekä kaikki talotekniikka. Kerrosmäärittelyissä voidaan jälleen määrittää mitkä kaikki kerrokset tuodaan. Jos tuotava tietomalli on kooltaan suuri, sen tuominen kestää muutamia minuutteja. Tästä johtuen jos mallia ei haluta kokonaisvaltaisesti tarkastella, mahdollistavat asetukset mallin osittaisen tuomisen, jolloin myös tuonnin ottama aika lyhenee huomattavasti.

Useimmissa tapauksissa mallit tuodaan kuitenkin kokonaisina, jolloin varmistutaan siitä, että malleista ei jää mitään pois. Kuviossa 46 esitetään IFC-tuonnin määrittelyikkuna.

![](_page_50_Picture_48.jpeg)

Kuvio 46. IFC-tuonnin asetukset.

Tässä tutkintotyössä ohjemateriaalina käytettyä Virtuaalitalo-projektin IFC-tiedostoa tuodessa CADS Planner Electric kaatuu, jollei IFC-tuonnin asetusikkunan kohtaa "Muu rakennusosa" ole poistettu käytöstä. Se sisältää IFC-mallinnetun ihmishahmon, puun sekä auton, jotka on sijoitettu mallikohteen pihaan. Tämä johtunee ainoastaan mallikohteen rakenteesta eikä niinkään itse suunnitteluohjelmasta. /13/

Asetuksissa on myös mahdollista muokata tuotavan mallin värejä (kuvio 47). Kun malleja avataan päällekkäin, on syytä varmista että esimerkiksi sähkökalusteet ja sähkösuunnitelman tietomallin värit eroavat itse rakennuksen rakenteiden väreistä, jolloin ne on helpompi erottaa.

<span id="page-51-0"></span>TAMPEREEN AMMATTIKORKEAKOULU OPINNÄYTETYÖ 52(61) Sähkötekniikan koulutusohjelma, Sähköinen talotekniikka Olli Isotalo

![](_page_51_Picture_69.jpeg)

Kuvio 47. IFC-tuonnin värimäärittelyt.

Kyseessä on kuitenkin käyttäjän oma mielipidepohjainen valinta, jota ei voi yleistää yhteiseksi ohjeeksi. Kun halutut asetukset on muokattu, malli voidaan tuoda ohjelmaan. IFC-tuonnin jälkeen näyttöön tulee ikkuna, joka kertoo mikä tuodun mallin elementeistä on minkä värikoodin mukainen. Lisäksi se ilmoittaa tuontiin kuluneen ajan. Värien asetusikkunassa olevien talotekniikkaelementtien nimivastaavuus sähköteknisiin elementteihin on oletusarvoltaan aina samanlainen. Kaapelihyllyt sekä johtokanavat ovat oransseja, keskukset ja muut violetteja sekä sähköpisteet kuten valaisimet ja pistorasiat keltaisia.

IFC-tuonnisssa kohdataan ongelmia, kun CADS Planner Electric -ohjelmaan tuodaan IFC-malli jonka tuonti jostain syystä peruutetaan heti tuonnin jälkeen. Jos näin toimitaan, malli muuttuu seuraavalla tuontikerralla värillisestä värittömäksi. Tämä vaikeuttaa tarkastelua huomattavasti ja tekee mallista epäselvän. Kyseessä on yleinen ohjelmistotalon tiedostama ongelma, jonka poistamiseksi on ryhdytty toimenpiteisiin. /13/

### *4.7 IFC-mallien päällekkäinen tarkastelu*

Päällekkäisten mallien tarkastelussa CADS Planner Electriciin pätevät samat säännöt kuin muihinkin yhdistelmätietomalleja ymmärtäviin ohjelmiin. IFC-mallien päällekkäistarkastelua varten tuodaan kaksi tai useampia eri suunnittelualojen tietomalleja työpöydälle. Tärkeintä on muistaa tarkistaa tuonnin asetuksia muokattaessa kerrosasetukset.

#### TAMPEREEN AMMATTIKORKEAKOULU OPINNÄYTETYÖ 53(61) Sähkötekniikan koulutusohjelma, Sähköinen talotekniikka Olli Isotalo

Tietomallipohjaisten suunnitelmien päällekkäinen tarkastelu toimii käytännössä CADS Planner Electric -ohjelmistolla aivan vastaavasti, kuin kolmiulotteisen mallin tarkasteleminenkin. Apuna käytetään näkymäkomentoja, joiden avulla kuvaa voidaan tarkastella eri kuvakulmista, varjostuksilla tai ilman sekä liikkua kuvassa. Varjostukset lisäämällä virtuaalisesta mallista saadaan oikeamman oloinen, mutta elementit pursottavan vaikutuksensa vuoksi se peittää rakennusten sisäpuoliset tilat.

Mallia tuotaessa voidaan joitakin rakenteellisia osia jättää pois päällekkäistarkastelun helpottamiseksi. Esimerkiksi sähköteknisiä järjestelmiä katseltaessa voidaan jättää IFCtuonnin asetuksista pois katto tai ulkoseinät, jolloin voidaan nähdä rakennuksen sisään. Kuvioissa 48 ja 49 esitetään lopullisen sähkösuunnitelman IFC yhdistettynä rakenne-IFC:n kanssa. Tarkastelu on toteutettu CADS Planner Electric -ohjelmalla ja siinä on käytetty hyväksi Varjosta-toimintoa.

![](_page_52_Picture_3.jpeg)

Kuvio 48. IFC-malli ilman kattorakennetta.

TAMPEREEN AMMATTIKORKEAKOULU OPINNÄYTETYÖ 54(61) Sähkötekniikan koulutusohjelma, Sähköinen talotekniikka Olli Isotalo

![](_page_53_Picture_2.jpeg)

Kuvio 49. IFC-mallin lähempi tarkastelu ilman kattorakennetta.

CADS Planner Electric ei siis pysty näkemään tietomallipohjaisen rakennuksen sisään jättämättä jotakin rakenneosaa pois IFC-tuonnin yhteydessä. Yleiseen katseluun ja tietomallin hahmottamiseen ohjelma soveltuu hyvin, mutta vaativampaan yhdistelmämallitarkasteluun se on liian heikko. CADS Planner Electric on ensisijaisesti CAD-pohjainen suunnitteluohjelma, tietomallien päällekkäistarkastelu on sille vain lisäominaisuus. Näin ollen tietomallien yhdistäminen ja kokonaisvaltainen tarkastaminen tehdään usein muilla ohjelmilla. ArchiCAD- ja Solibri Model Checker -ohjelmilla voidaan kuvassa vaeltaa helpommin ja sammuttaa eteen tulevia esteitä lennosta. Näillä molemmilla voidaan lisäksi yhdistää malleja, ottaa niistä kuvia ja tallentaa ne esimerkiksi pdf-muotoon. Kuvioissa 50 ja 51 esitetään yhdistelmämallitarkasteluja ArchiCAD-ohjelman avulla.

![](_page_53_Picture_5.jpeg)

Kuvio 50. ArchiCAD-ohjelman tarkastelu sähkösuunnitelman mallikohteena olleen myymälärakennuksen eteisestä sekä sosiaalitiloista.

<span id="page-54-0"></span>![](_page_54_Picture_1.jpeg)

Kuvio51. ArchiCAD-ohjelman tarkastelu sähkösuunnitelman mallikohteena olleen myymälärakennuksen toimistosta sekä takavarastosta.

## **5 SUUNNITTELUN KEHITYSNÄKYMÄT**

Tietomallipohjaista sähkösuunnittelua kehitetään koko ajan käsi kädessä ohjelmistotalojen yleisen kehityksen ohella. Sen uskotaan mullistavan suunnittelumaailmaa jopa suuremmin, kuin aikanaan käsin piirrosta CAD-suunnitteluun siirtyminen. Kymdatan kehittäessä uutta CADS Planner Electric Pro 15 -versiota ovat tietomallit olleet yhtenä suurimmista kehitettävistä kohdista. Ohjelman 15-versiossa on mm. Dialuxvalaistussuunnitteluohjelman kanssa yhteistyössä toteutettu tilatoiminto. Toiminto mahdollistaa kaksiulotteisessa suunnitteluvaiheessa arkkitehtipohjan tiettyjen määriteltyjen tilojen viennin Dialux-ohjelmaan suoraan. Siellä tilaan suunnitellaan valaistus ja lisätään valaisimet tuotetietoineen. Valaistussuunnittelun jälkeen tila on mahdollista tuoda takaisin CADS Planner Electric -ohjelmaan, joka osaa lukea tiedostoa lisäämällä 2Dsymbolin ja sen tuotetiedon sähköpisteeksi tietomallisuunnitelmaan. Näin valaistussuunnittelussa säästetään merkittävästi aikaa ja oikeat tuotetiedot saadaan helpommin sähköpisteiden tiedoista esimerkiksi valaisinluetteloon. Valaisinluettelot luodaan Electric Pro DB -tietokantatoiminnoilla, joiden käyttö, toiminta ja kehitys ovat pitkälti kiinni tietomallipohjaisen suunnittelun yleistymisestä. Uuden Dialux-sovelluksen sekä projektin sähköpisteiden myötä valaisimia ja niiden linkityksiä ei enää tarvitse tehdä ja tulevaisuudessa valaisinluetteloita voidaankin todennäköisesti tuottaa tuotetietoineen, tuotekuvineen ja lukumäärineen suoraan Dialuxista. Työtä tehdessä silmiinpistävänä ongelmana olikin valaisimia tuottavien yritysten vähäinen halukkuus luoda tuotteistaan kolmiulotteista mallia suunnitteluohjelmistojen kirjastoihin. Huhuja on liikkeellä myös mahdollisesta Dialuxin IFC-sovittamisesta, joka taas toisi suunnitteluyhteistyön askeleen lähemmäksi parempaa huomista, mutta mitään varmaa tietoa asiasta ei ole vielä annettu. /4/

Tämän lisäksi 15-versiossa tuotteiden kolmiulotteisten symbolien kirjastot ovat kasvaneet huomattavasti ja yhdistelmämallien tarkastelu on mahdollista, tosin vielä huomattavan pitkien latausaikojen takia vaikeaa. IFC-tuonnin yhteydessä ilmennyt värien häviäminen korjataan ohjelmistotalon edustajien mukaan myös ennen 15-version julkaisua. Kolmiulotteisten tuotekirjastojen parantamiseksi on tekeillä kehityshanke uudesta IFD (International Framework for Dictionaries)-kirjastosta ohjelmistovalmistajien ja Building Smart -järjestön välillä. Hankkeen tavoitteena on luoda kommunikaatiojärjestelmä suunnittelijoiden tietomallin ja tuotevalmistajien tuotetiedon välille. Kirjasto tarjoaa tuotevalmistajille erinomaisen tuotetiedon jakelukanavan. Ohjelmistovalmistajien omat kirjastot ovat linkitettyinä valmistajien tietokantoihin, jolloin suunnittelijat voivat hakea suunnitelmiinsa tuotteita suoraan esimerkiksi CADS Planner Electric ohjelmistosta. Kyseinen hanke on vielä ilman geometriaa eli vasta sellaisella asteella, että sen toteutuminen vie aikaa. /9; 13/

Tietomallien suunnittelussa johdotusten piirtäminen ei ole kovin olennaista, sillä tärkein tietomallien antama tieto on projektin tilaa vievät suuret tuotteet ja niiden tarkemmat koko- ja tuotetiedot. Tästä kertoo Kymdatan tekemä yritystiedustelu, jonka mukaan tietomallisuunnittelua tekevistä yrityksistä johdotusmallinnusta tekee vain noin 17 % kyselyyn vastanneista, kun taas esimerkiksi keskusten ja muuntamojen mallinnusta noin 60 %. Johdotuksen mallintamiseen on kuitenkin tulossa parannuksia. Tarkoitus on tulevaisuudessa käyttää tietokannassa olevia kaapeleita, jotta saadaan myös kaapelin oikea halkaisija näkymään suunnitelmassa. /4; 13/

Tietomallipohjaisen suunnittelun kehitys riippuu hyvin pitkälti siihen sitoutuvien tahojen ja yritysten määrästä. Rakennusprojekteja aloitettaessa pitäisi uskaltaa vaatia oikeanlaista rahaa säästävää suunnittelua. Suunnittelun ja siihen soveltuvien ohjelmien kehitykseen vaaditaan tietomallien yleistymistä, joka taas tuo kustannusten laskua.

<span id="page-56-0"></span>Yhteisten kanavien (sähkönumerot.fi, IFD-kirjastot, tuotteiden 3D-mallit) löytyminen on avainasemassa ohjelmistojen ja koko tietomallipohjaisen sähkösuunnittelun kehityksessä. /4; 13/

# **6 TYÖN JOHTOPÄÄTELMÄT**

Tutkintotyötä tehdessä esiin tulleista asioista eniten huomio kiinnittyi tietomallipohjaisen suunnittelun vähäiseen käyttöön sähköalan pienemmissä projekteissa. Tietomallien edelläkävijöistä Senaattikiinteistöt, HKR (Helsingin Kaupungin Rakennusvirasto) sekä suurista rakennusliikkeistä YIT Oyj ja Skanska Oy edellyttävät tietomallipohjaista suunnittelua suurimmilla työmaillaan. Näin ollen tietomallipohjaista suunnittelua tekeviä sähköalan yrityksiä on toistaiseksi vielä suhteellisen vähän. Tietomallien käyttö suurien toimijoiden suurimmissa projekteissa kertoo kuitenkin siitä, että siellä missä kustannukset ovat suurimmat, ovat menetyksetkin suurimmat ja halutaan varmistaa suunnitelmien toimivuus. Tutkintotyössä esiteltyjen kanavien kautta yhteisten toimintamallien löytyminen ja tietomallintamisen yleistyminen toisi suunnitelmien tarkkuuden, tarkan kustannuslaskennan ja niiden myötä yhä paremman työn laadun myös pienehköihin projekteihin.

Virtuaalitaloprojektin tarjoamat puitteet mahdollistivat tutkintotyön monipuolisen katselukannan, eikä kohteen viitekuvista, 3D-malleista tai tietomallimateriaalista ollut pulaa. Yhdistelmämalleja ja niiden törmäystarkasteluja tutkiessa suurimmat vaikeudet olivat oikeanlaisen ohjelman löytymisessä. Parhaiten tähän soveltuvat ohjelmat, esimerkiksi Solibri Model Checker, ovat maksullisia ja niiden ilmais- ja/tai opiskelijaversiot puutteellisia. Tästä esimerkkinä Solibri Model Viewer, jossa ei ole IFC-mallien yhdistämistoimintoa. ArchiCAD tarjosi parhaan työkalun tähän ja mahdollisti hyvän yhteistarkastelun. Määrälaskenta kuuluu tulevaisuudessa tietomallisuunnitelmien vahvimpiin puoliin. Tuotetietojen yhteisten jakelukanavien sekä yhteisten sääntöjen puuttumisen takia se olisi tarjonnut tälle tutkintotyölle merkityksetöntä tietoa ja näin ollen sen tekeminen oli toissijaista.

Työ olisi ollut parempi toteuttaa yhdessä jonkin muun alan suunnittelijan (esim. LVI) kanssa, jolloin tietomallien suurin hyöty, törmäystarkastelut ja tiedon jakaminen olisivat tulleet paremmin esille. Näin ollen tutkintotyön ongelmat yhtenevät pitkälti tietomallipohjaisen suunnittelun ongelmiin tällä hetkellä. Yhteistyön ja yhteisen tekemisen ajattelun kautta tutkimussuunta on kuitenkin oikeanlainen löytämään kaikille rakentamisen osapuolille hyvät toimintamahdollisuudet ja kitkemään pois huonoa laatua sekä väärin perustein toimivia yrityksiä.

## <span id="page-58-0"></span>**LÄHDELUETTELO**

Painetut lähteet

- 1 Laine Tuomas 2008. Tuotemallintaminen talotekniikkasuunnittelussa, Helsinki: Rakennustieto.
- 2 Metsola Jyrki 2009. Tietomallipohjainen talotekniikkasuunnittelu on tullut jäädäkseen, CADS Partner asiakaslehti 1/2009, 10 - 13.
- 3 Pato Jarno 2009. Tiedonsiirtoa eri järjestelmien kesken, CADS Partner asiakaslehti 1/2009, 8 - 9.
- 4 Piispa Tommi. Koulutusmateriaali, CADS Planner Electric tietomallikoulutus, Tietomallisuunnittelu pähkinänkuoressa, 23.3.2010 Kotka. Kymdata Oy.
- 5 Sivonen Taina 2009. CADS Planner -ohjelmistoon IFC import -tuki, CADS Partner asiakaslehti 1/2009, 7.
- 6 Sivonen Taina 2009. Haastattelu, Building Smart Finlandin puheenjohtaja Tomi Henttinen, Missiona tietomallintamisen hyödyt, CADS Partner asiakaslehti 1/2009, 14 - 17. Gravicon Oy.
- 7 Sivonen Taina 2009. Haastattelu, toimitusjohtaja DI Jarmo Harju, Toteutusvaiheen ongelmat ratkaistaan suunnittelussa, CADS Partner asiakaslehti 1/2009, 18 - 23. Sähköinsinööritoimisto Matti Leppä Oy.
- 8 Sivonen Taina 2009. Haastattelu, Törnroos Peter tuotepäällikkö. Sähkönumerot.fi vakio-ominaisuudeksi, CADS Partner asiakaslehti 1/2009, 7. SSTL.

Sähköiset lähteet

![](_page_59_Picture_82.jpeg)

<http://www.progman.fi/>

TAMPEREEN AMMATTIKORKEAKOULU OPINNÄYTETYÖ 61(61) Sähkötekniikan koulutusohjelma, Sähköinen talotekniikka Olli Isotalo

![](_page_60_Picture_42.jpeg)

[www.rateko.fi](http://www.rateko.fi/)